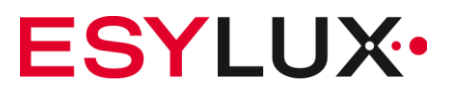

# **Bedienungsanleitung**

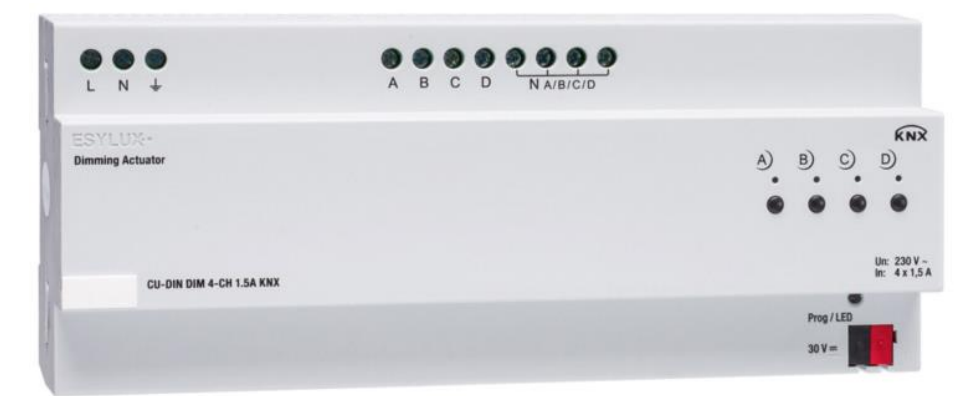

**CU-DIN DIM 4-CH 1.5A KNX EC10430312**

> **ESYLUX GmbH | An der Strusbek 40** 22926 Ahrensburg | Germany info@esylux.com | www.esylux.com

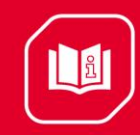

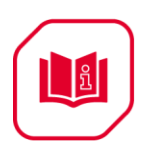

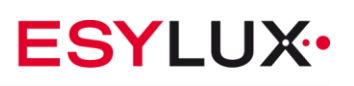

#### Inhaltsverzeichnis

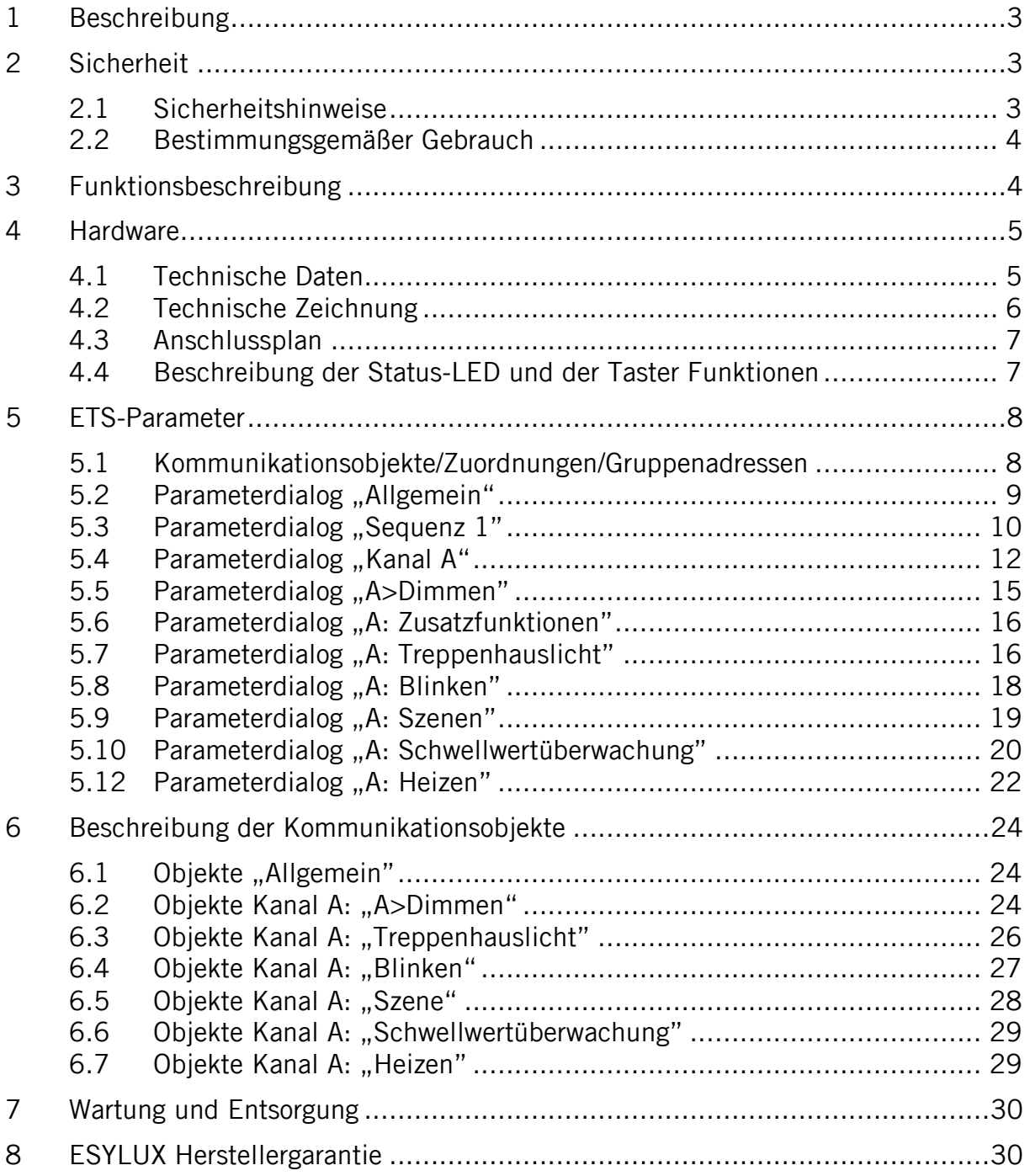

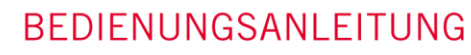

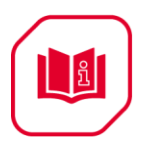

### <span id="page-2-0"></span>**1 Beschreibung**

Der Dimm-Aktor der ESYLUX KNX-Baureihe wird von ESYLUX entwickelt. Die Kommunikation mit anderen KNX-Geräten erfolgt über den KNX-BUS. Die Datenbank muss unter Verwendung der ETS 3 und höher in den Dimm-Aktor heruntergeladen werden. Dieses Dokument erläutert die Installation und die Verwendung des Produktes. Unsere Produkte entsprechen den Vorgaben der Richtlinien zu elektromagnetischer Verträglichkeit, elektrischer Sicherheit und gefährlichen Stoffen.

**Hinweis:** Das Produkt ist nur für den sachgemäßen Gebrauch (wie in der Bedienungsanleitung beschrieben) bestimmt. Änderungen, Modifikationen oder Lackierungen dürfen nicht vorgenommen werden, da ansonsten jeglicher Gewährleistungsanspruch entfällt. Sofort nach dem Auspacken ist das Gerät auf Beschädigungen zu prüfen. Im Falle einer Beschädigung darf das Gerät keinesfalls in Betrieb genommen werden.

Wenn anzunehmen ist, dass ein gefahrloser Betrieb des Gerätes nicht gewährleistet werden kann, so ist dieses unverzüglich außer Betrieb zu nehmen und gegen unbeabsichtigten Betrieb zu sichern.

### <span id="page-2-2"></span><span id="page-2-1"></span>**2 Sicherheit**

#### **2.1 Sicherheitshinweise**

- **Arbeiten am 230 V Netz dürfen nur von autorisiertem Fachpersonal unter Berücksichtigung der landesüblichen Installationsvorschriften/-normen ausgeführt werden.**
- **Vor der Montage des Produktes ist die Netzspannung freizuschalten.**
- **Die 21-30 V KNX-Busspannung darf nicht als 24V Versorgungsspannung genutzt werden.**
- **Die Dimm-Ausgänge dürfen mit jeweils max. 1.5A belastet werden.**
- **Für die Reinigung und Pflege des Gerätes dürfen keine ätzende Reinigungs- oder Lösungsmittel verwendet werden. Bitte ein fusselfreies, trockenes oder nur mit Wasser angefeuchtetes Tuch verwenden.**
- **Lesen Sie vor Verwendung dieses Produktes die Bedienungsanleitung sorgfältig durch.**
- **Betreiben Sie dieses Produkt nicht in der Nähe von Störquellen.**
- **Der Installationsort muss gut belüftet sein und eine geeignete Kühlumgebung aufweisen.**

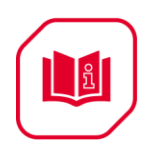

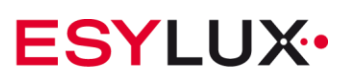

- **Schützen Sie dieses Produkt vor Feuchtigkeit, Stößen, Vibrationen und Staub.**
- **Vermeiden Sie den Produktkontakt mit Wasser oder anderen Flüssigkeiten sowie mit ätzenden Gasen.**
- **Falls dieses Gerät mit Feuchtigkeit oder Flüssigkeiten in Kontakt kommt oder ein Gerätedefekt vorliegt schalten Sie es sofort aus.**
- **Zur Verhinderung von Überlastung der Dimm-Ausgänge, jeweils max. 1.5A, sowie des Dimm-Eingangs, max. 6A, müssen für die entsprechenden Lasten Schutzeinrichtungen (Sicherungen, automatische Schutzeinrichtungen, usw.) vorgesehen werden.**
- **Der Dimm-Aktor besitzt keine automatische Lasterkennung. Der zur angeschlossenen Last passende Dimm-Modus, Phasenanschnitt- und Phasenabschnitt-Prinzip, muss manuell über die Tasten in der Gehäusefront oder über die KNX-Programmierung vorgegeben werden.**
- **Das Betreiben von Motoren ist nicht erlaubt.**
- **Das Parallelschalten von Ausgängen ist nicht erlaubt.**
- **R- und L-Lasten müssen zusammen im Dimm-Modus Phasenanschnitt-Prinzip betrieben werden. R- und C-Lasten müssen zusammen im Dimm-Modus Phasenabschnitt-Prinzip betrieben werden.**

#### <span id="page-3-0"></span>**2.2 Bestimmungsgemäßer Gebrauch**

In dem bestimmungsgemäßen Gebrauch ist der Dimm-Aktor nur dafür vorgesehen, R-, L-, C-Lasten bis max. 1,5A pro Ausgang anzusteuern. Der Dimm-Modus, Phasenanschnitt bzw.- Phasenabschnitt-Prinzip, in Abhängigkeit von der angeschlossenen Last, muss hierbei vom Anwender vorgegeben werden. Die Steuerung der R-, L-, C-Lasten erfolgt nur per KNX und kann per Tasten in der Gehäusefront übersteuert werden.

### <span id="page-3-1"></span>**3 Funktionsbeschreibung**

Für jeden einzelnen Ausgangskanal können die folgenden Funktionen individuell eingerichtet werden:

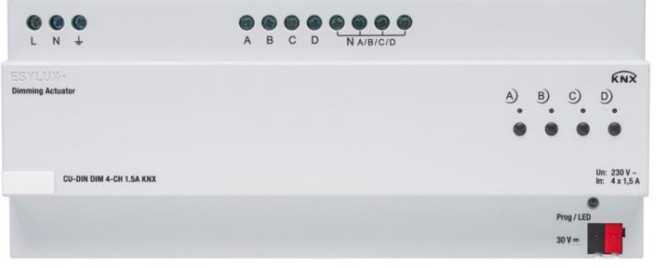

- Licht-Dimmen
- Sequenzen
- Blinken
- 64 Szenen
- Schwellwertüberwachung
- Heizen/PWM

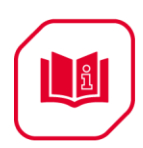

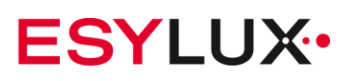

### <span id="page-4-1"></span><span id="page-4-0"></span>**4 Hardware**

#### **4.1 Technische Daten**

In den folgenden Abschnitten sind die technischen Eigenschaften des ESYLUX KNX-Dimm-Aktors aufgeführt.

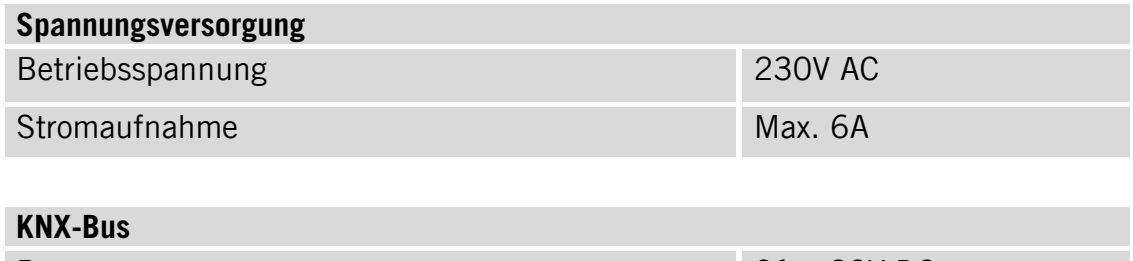

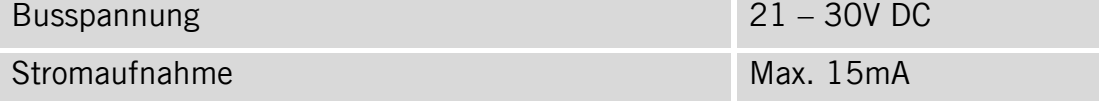

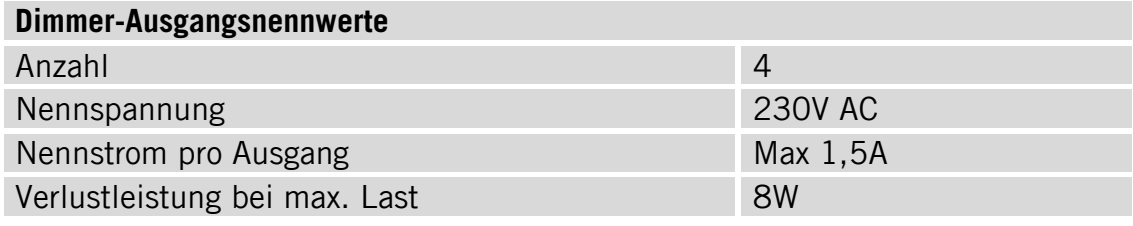

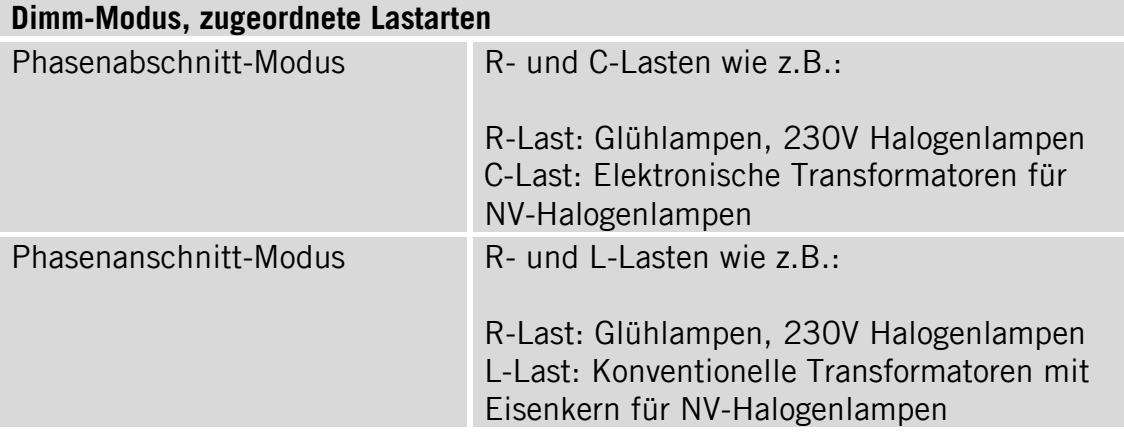

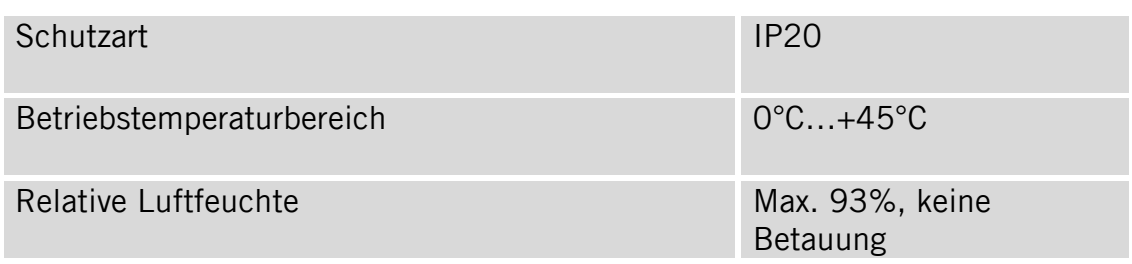

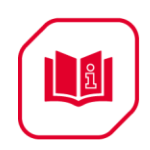

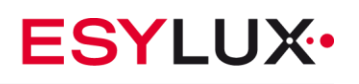

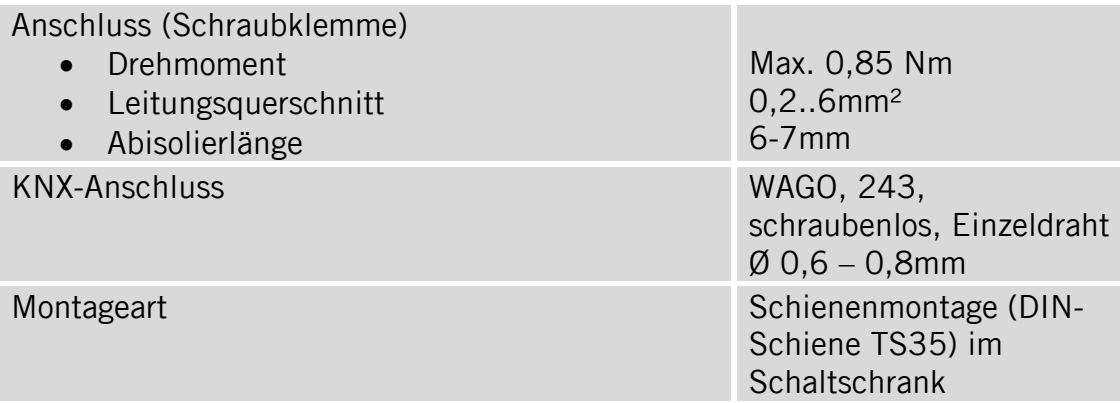

### <span id="page-5-0"></span>**4.2 Technische Zeichnung**

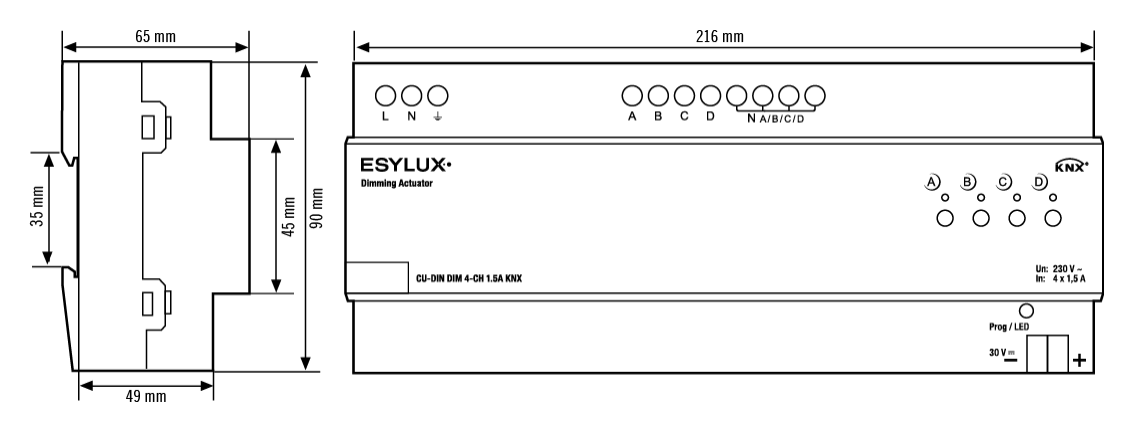

Teilungseinheit (TE) 12

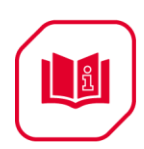

### <span id="page-6-0"></span>**4.3 Anschlussplan**

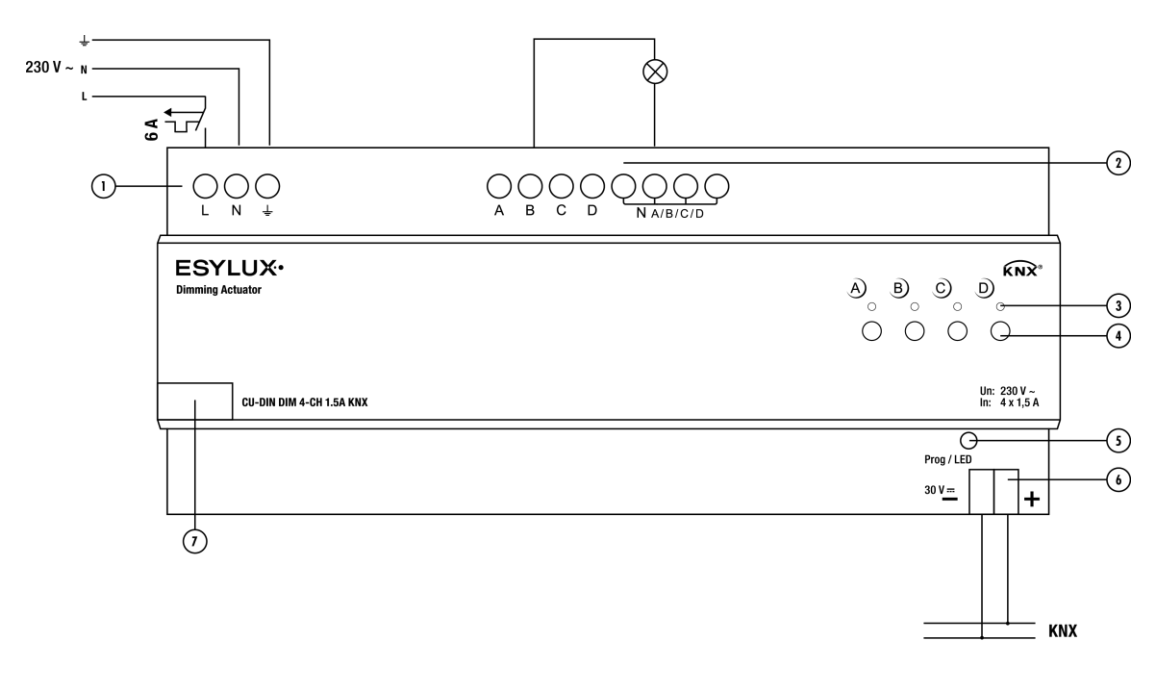

- 1. Spannungsversorgungs-Anschluss
- 2. Dimm-Ausgang
- 3. Ausgangsstatus LED
- 4. Tasten für manuelles Aus-/Einschalten, Dimmen
- 5. KNX-Programmiertaste / LED
- 6. Anschluss KNX Bux
- 7. Beschriftungsfläche

**Hinweis:** Berücksichtigen Sie die Abmessungen und Mindestabstände des für den Dimm-Aktor benötigten Installationsraums.

Berücksichtigen Sie die Abmessungen und Anordnung der Halte- und Befestigungsmittel für den Dimm-Aktor im Installationsraum.

Die Mindestabmessungen und ordnungsgemäße Positionierung von Lüftungsöffnungen müssen eingehalten werden.

Zur Verhinderung von Überlastung der Dimm-Ausgänge, max. 1.5A, müssen für die entsprechenden Lasten Schutzeinrichtungen (Sicherungen, automatische Schutzeinrichtungen, usw.) vorgesehen werden.

### <span id="page-6-1"></span>**4.4 Beschreibung der Status-LED und der Taster Funktionen**

Der Dimm-Aktor besitzt keine automatische Dimm-Modus-Einstellung. Der zur angeschlossenen Last passende Dimm-Modus muss manuell über die Taster in der Gehäusefront oder über die KNX-Programmierung vorgegeben werden.

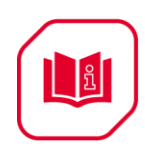

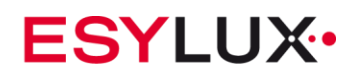

Die Status-LED A und B blinken für ca. 5 Sek., wenn der Phasenabschnitt-Prinzip Dimmer-Modus aktiviert ist und der Strom zugeschaltet ist. Die Status-LED C und D blinken für ca. 5 Sek., wenn der Phasenanschnitt-Prinzip Dimmer-Modus aktiviert ist und der Strom zugeschaltet ist.

Der Dimmer-Modus wechselt durch gleichzeitiges Drücken der Taster A und D oder durch KNX-Programmierung zwischen Phasenabschnitt- und Phasenanschnitt-Prinzip.

### <span id="page-7-0"></span>**5 ETS-Parameter**

Für die KNX-Projektierung kann die ESYLUX-ETS-Applikation mit der ETS 3 und höher verwendet werden. Die ESYLUX-ETS-Applikation kann von der ESYLUX-Webpage geladen werden. Im folgenden Abschnitt werden alle Parameter und Schnittstellen erläutert. Die einzelnen Ausgangskanäle des Dimm-Aktors sind voneinander unabhängig und identisch. Daher wird hier nur ein Kanalausgang betrachtet. Kanal A dient hier als Programmierbeispiel für die anderen Kanalausgänge.

#### <span id="page-7-1"></span>**5.1 Kommunikationsobjekte/Zuordnungen/Gruppenadressen**

Die folgende Tabelle zeigt die Anzahl von Kommunikationsobjekte, die max. Anzahl von Zuordnungen und die max. Anzahl von Gruppenadressen. Kommunikationsobjekte werden bestimmten Funktionen der Kanalausgangsfunktionen zugewiesen. Für aktive Funktionen steht das entsprechende Kommunikationsobjekt zur Verfügung. Einem Objekt können eine oder mehrere Gruppenadressen zugewiesen werden

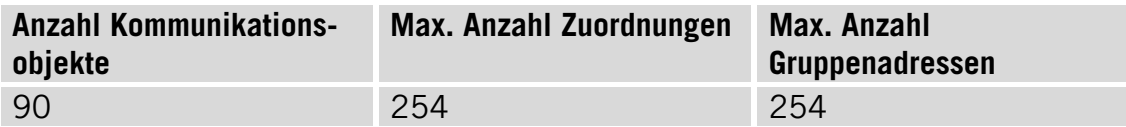

La

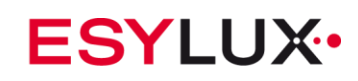

### <span id="page-8-0"></span>**5.2 Parameterdialog "Allgemein"**

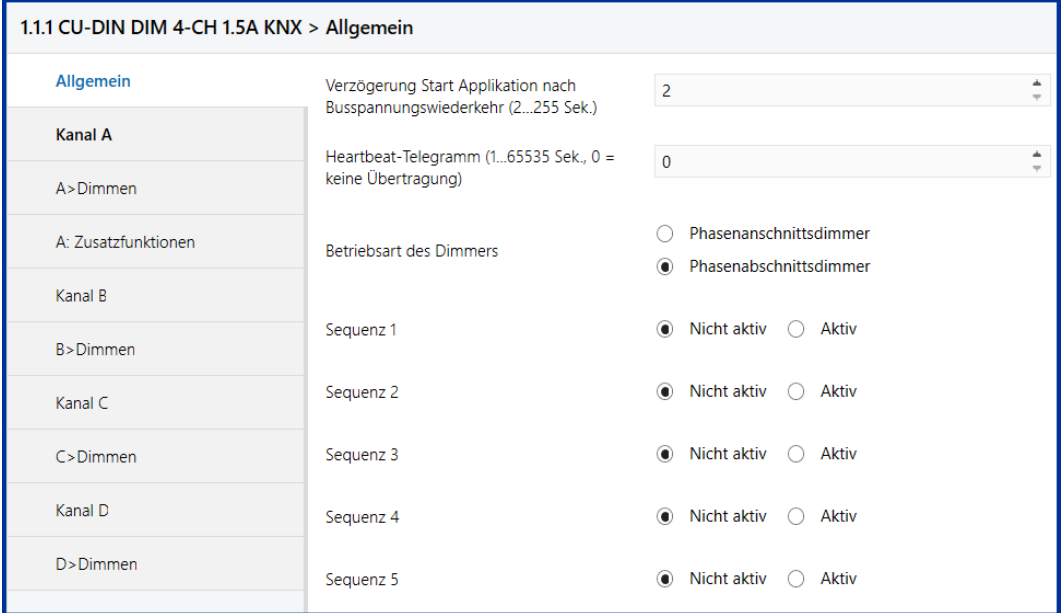

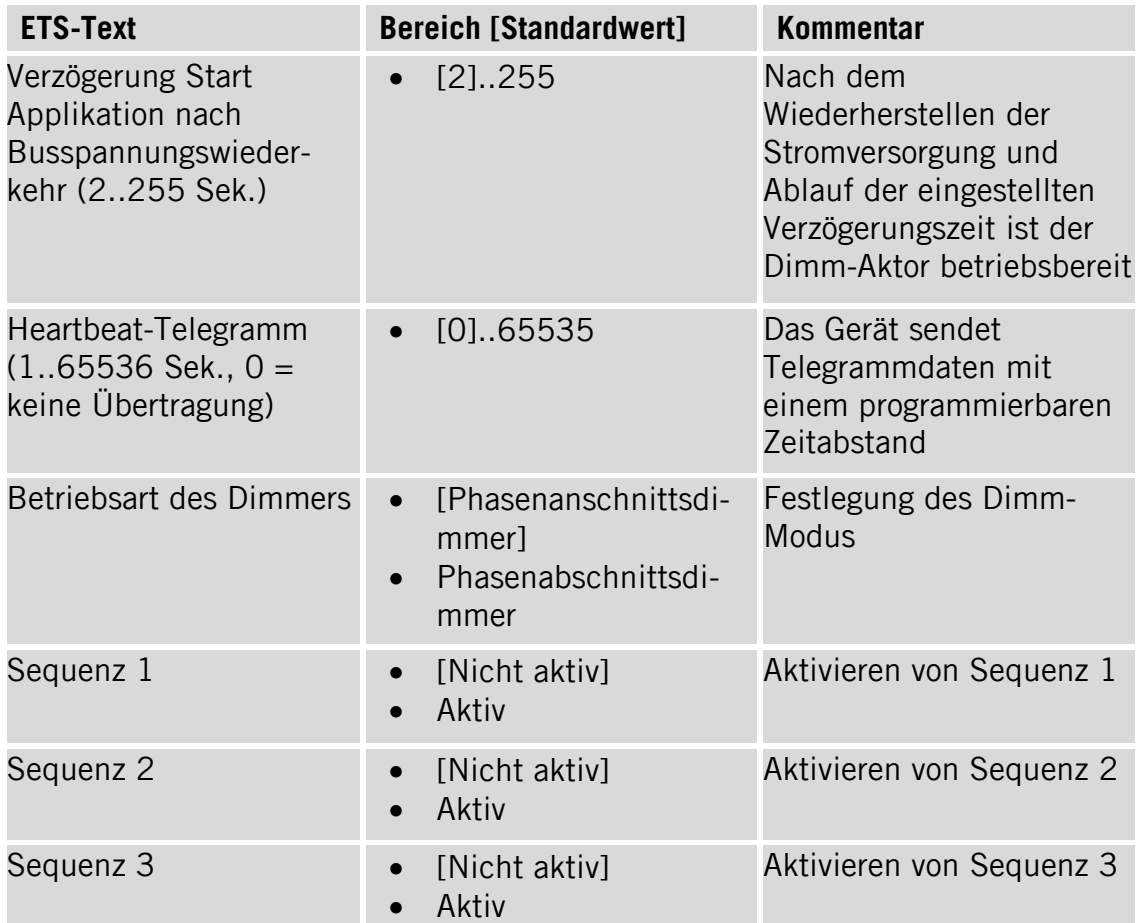

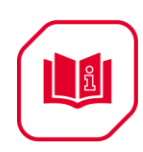

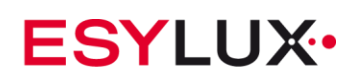

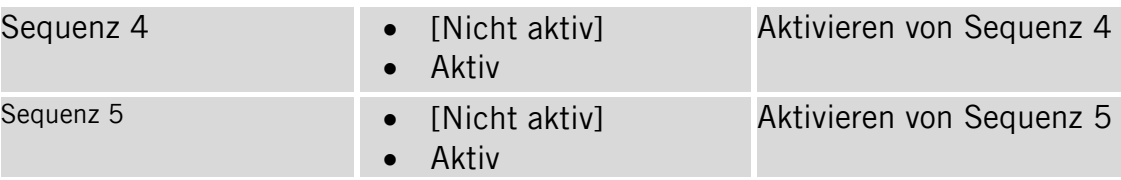

### <span id="page-9-0"></span>**5.3 Parameterdialog "Sequenz 1"**

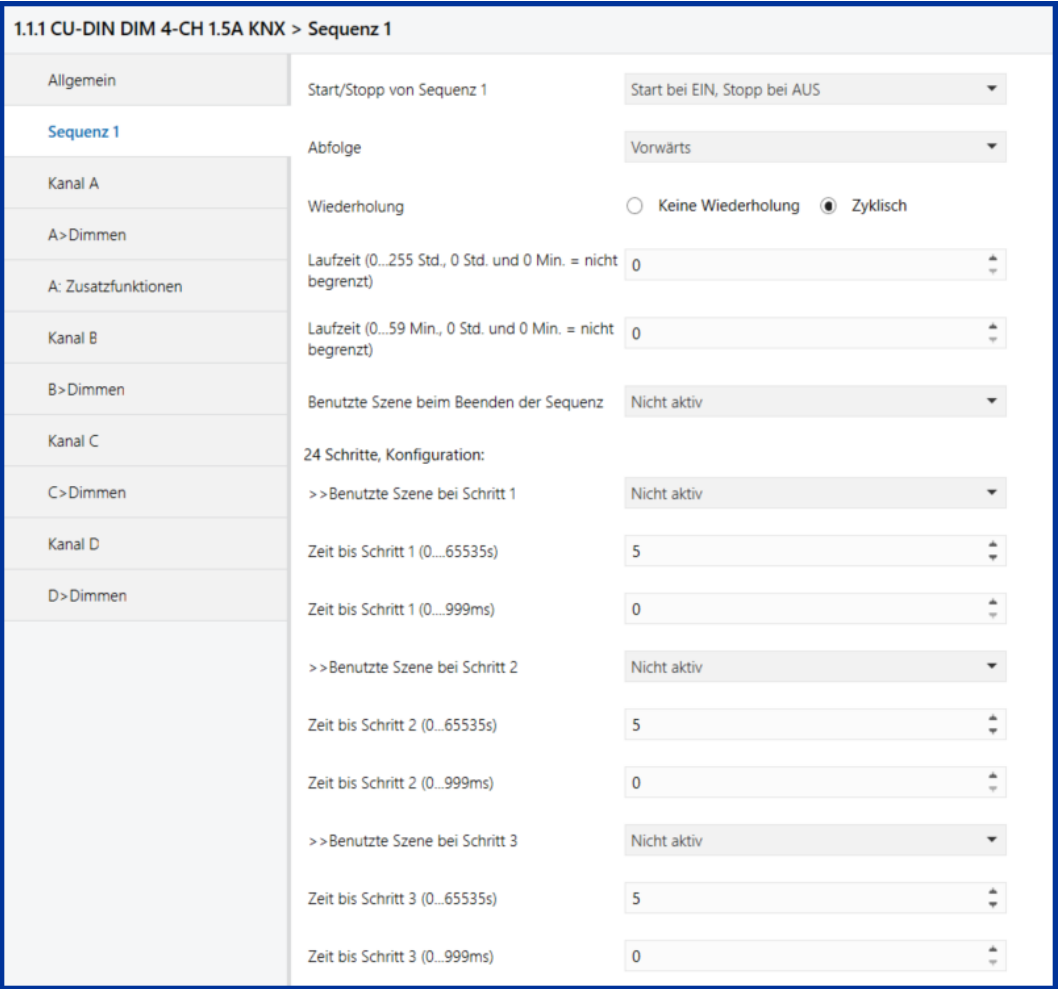

**Hinweis:** Es können max. 5 Sequenzen mit jeweils bis zu 24 Schritten parametriert werden. Jedem Schritt kann eine Szene 01-64 zugeordnet werden.

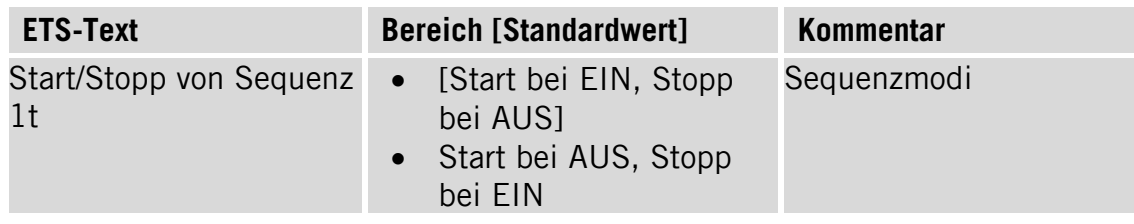

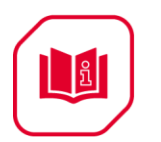

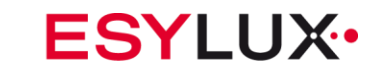

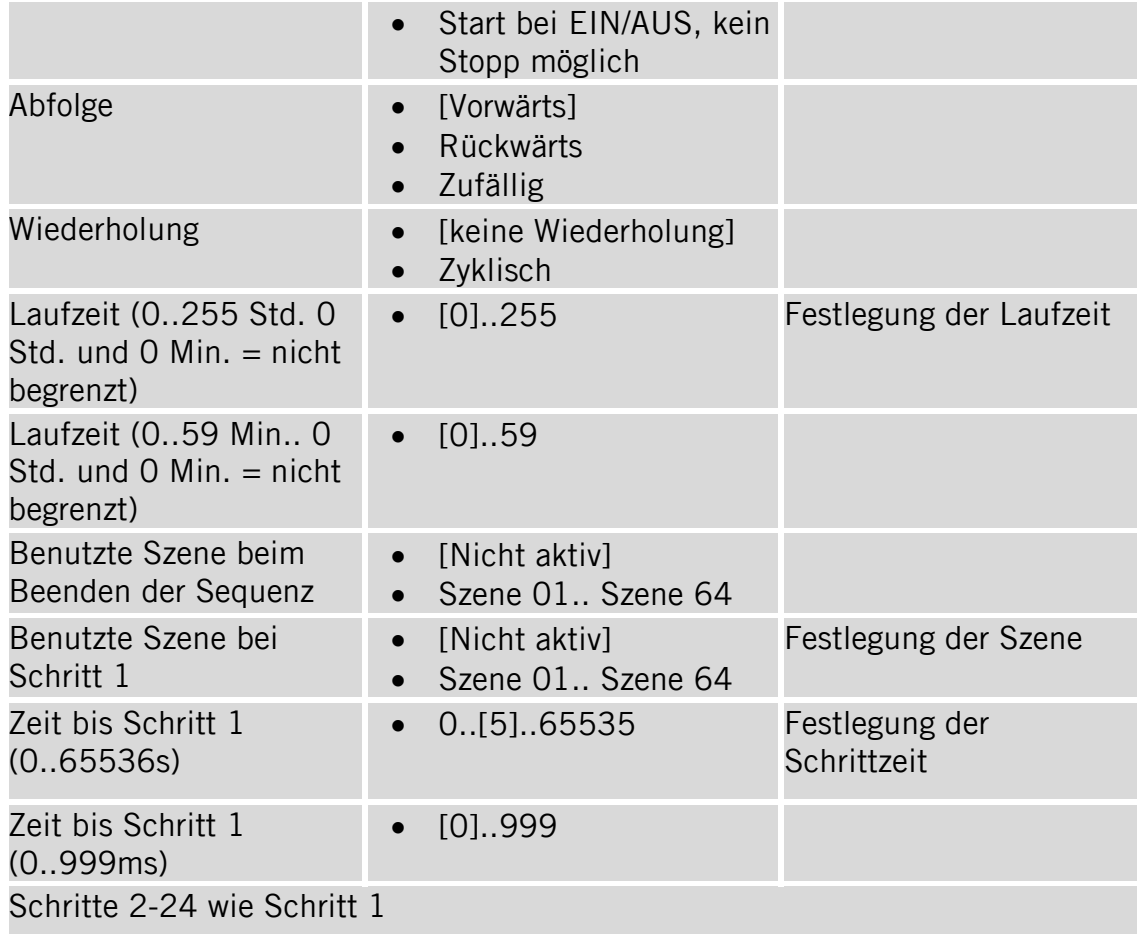

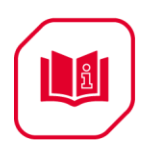

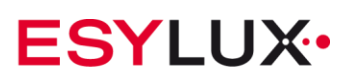

## <span id="page-11-0"></span>**5.4 Parameterdialog "Kanal A"**

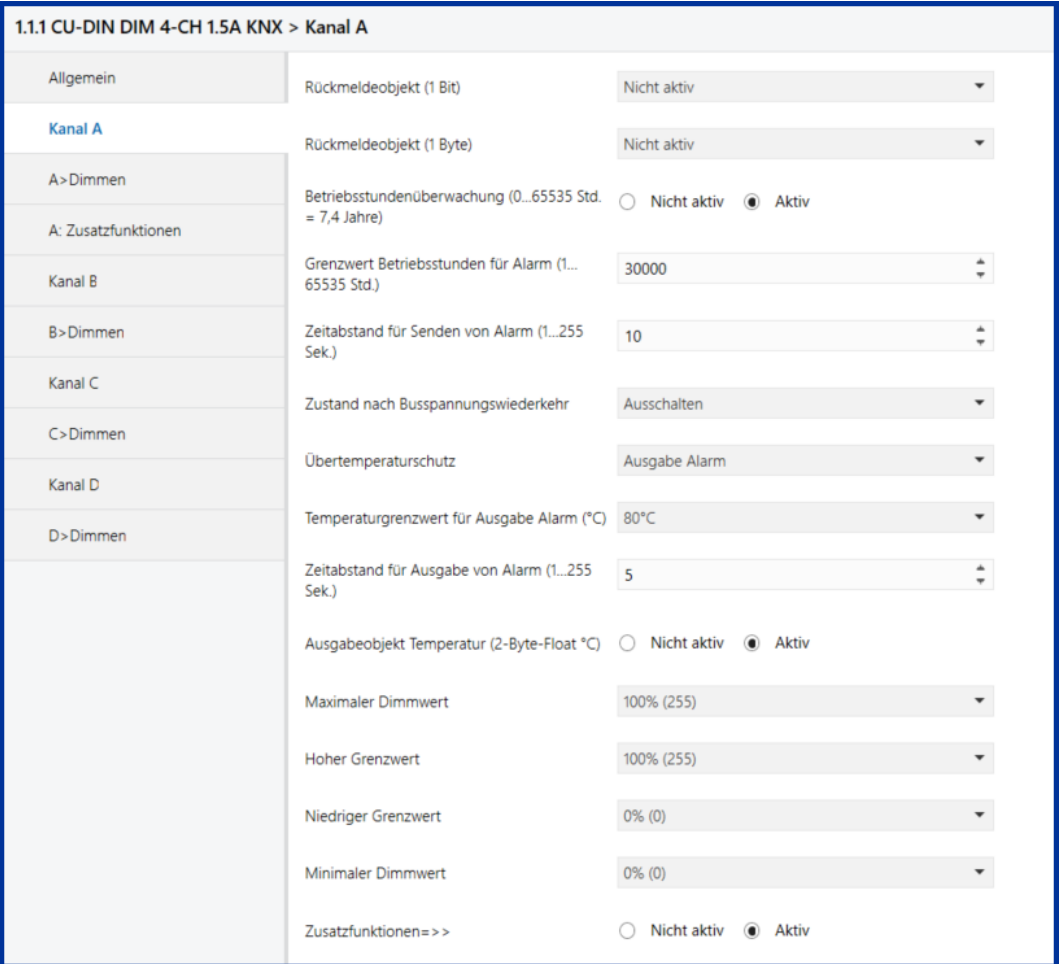

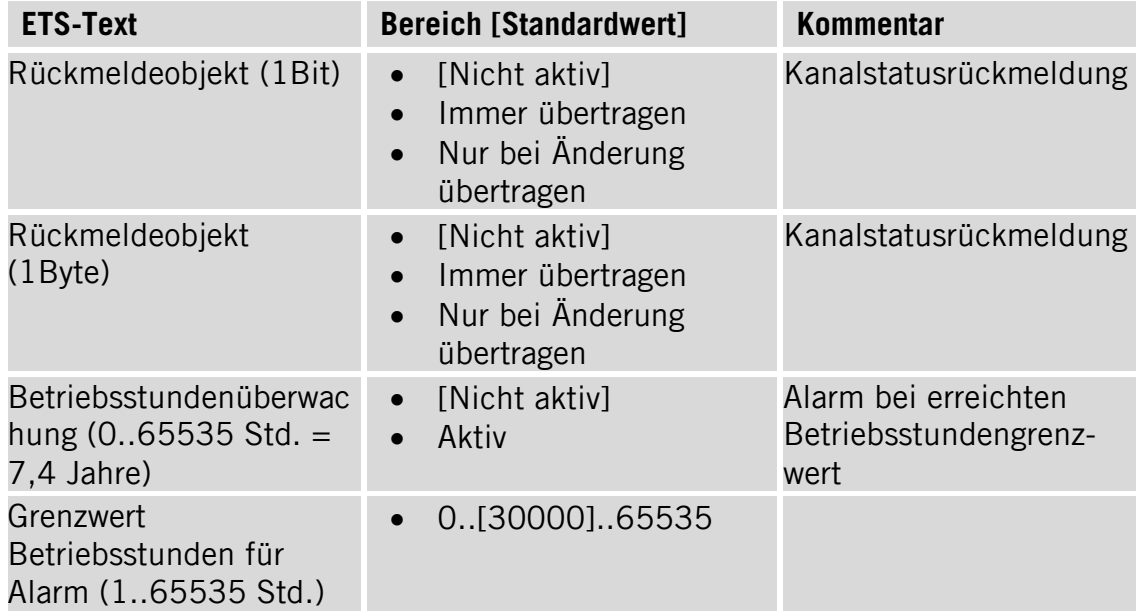

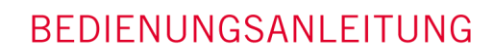

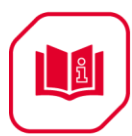

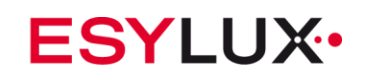

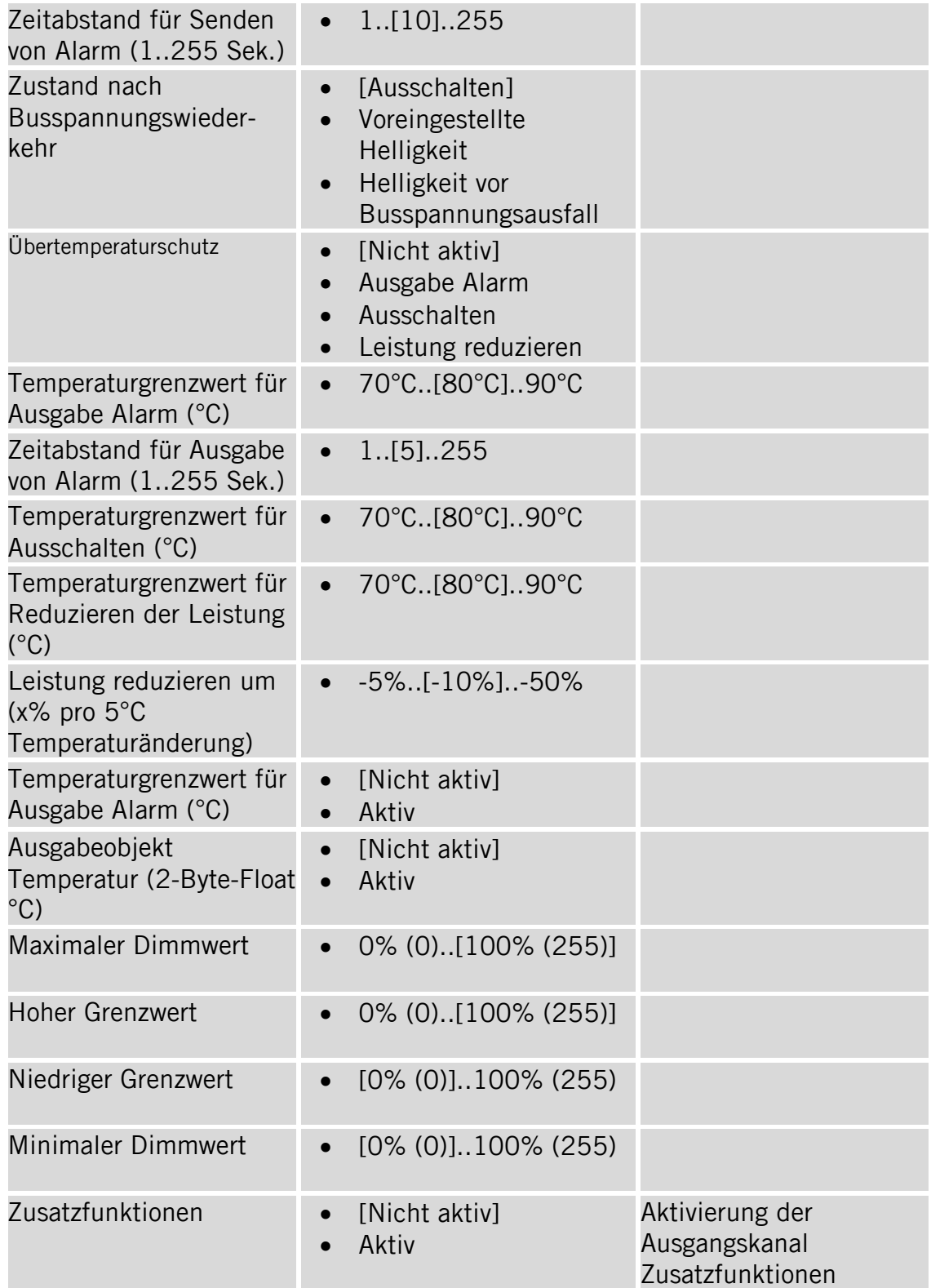

**Hinweis:** Wirkungsweise Maximaler Dimmwert, Hoher Grenzwert, Niedriger Grenzwert, Minimaler Dimmwert bei absolutem Dimmen und relativem Dimmen.

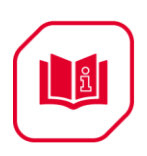

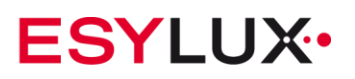

#### Helligkeit

Helligkeit

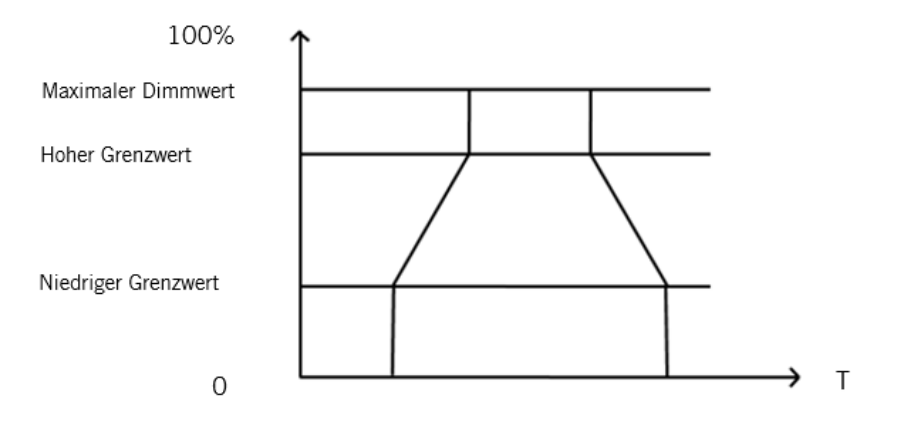

**Abb. 1.** EIN/AUS-Schalten oder absolutes Dimmen

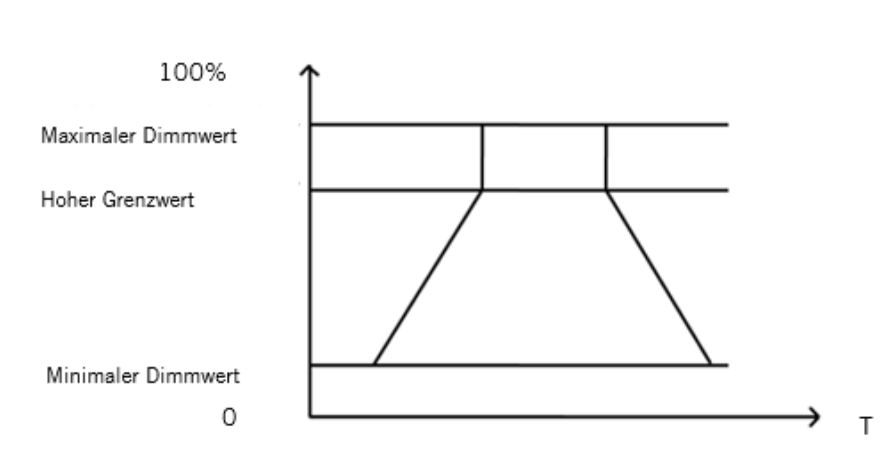

**Abb. 2** Relatives Dimmen

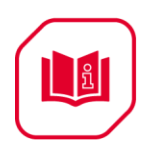

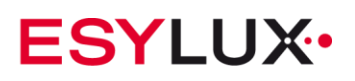

## <span id="page-14-0"></span>**5.5** Parameterdialog "A>Dimmen"

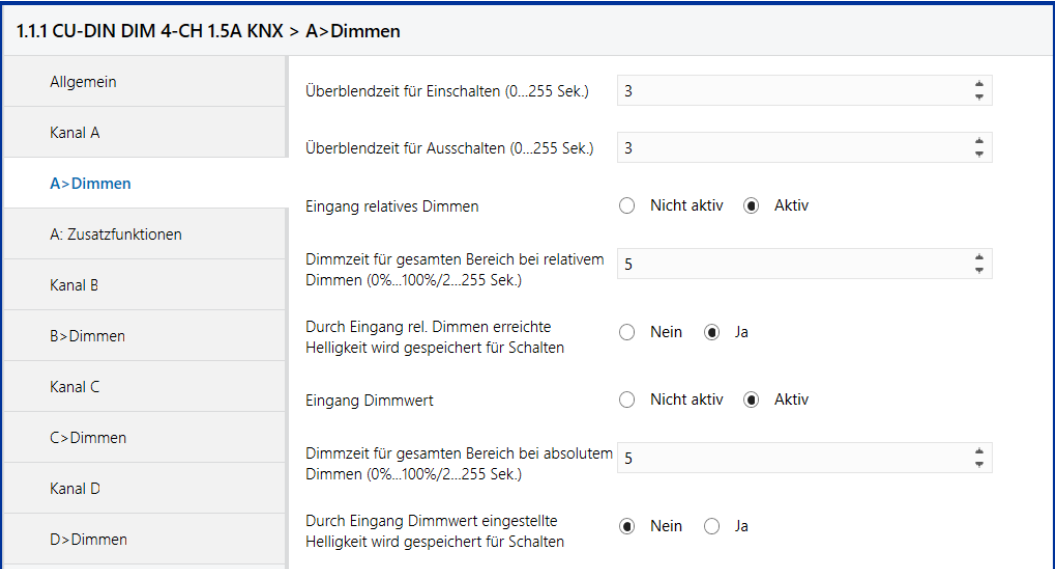

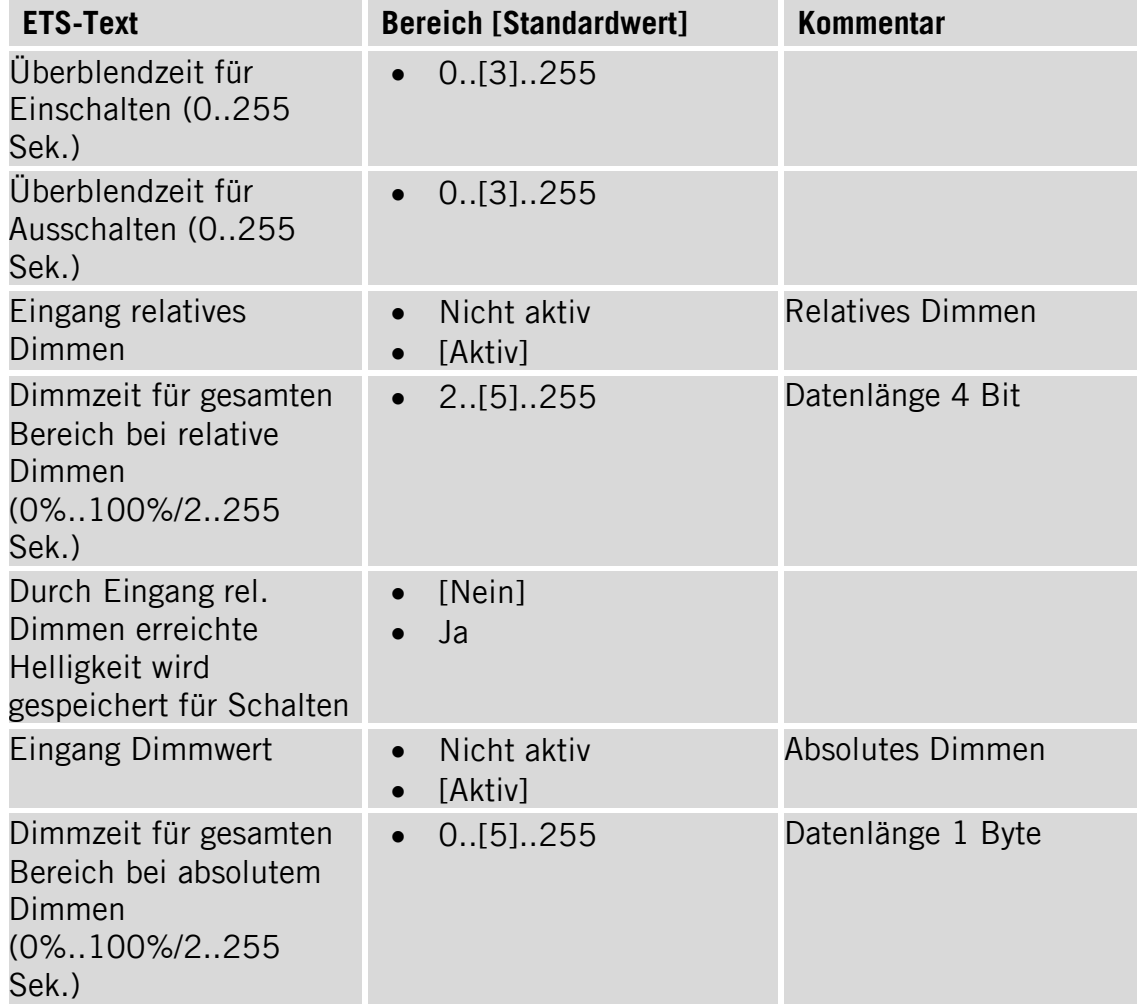

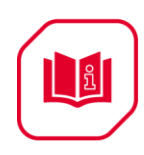

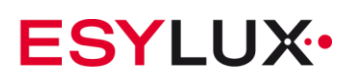

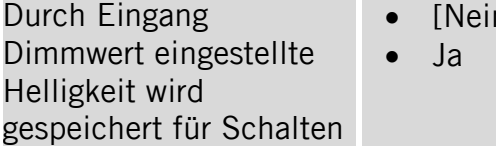

### $n]$

### <span id="page-15-0"></span>**5.6 Parameterdialog "A: Zusatzfunktionen"**

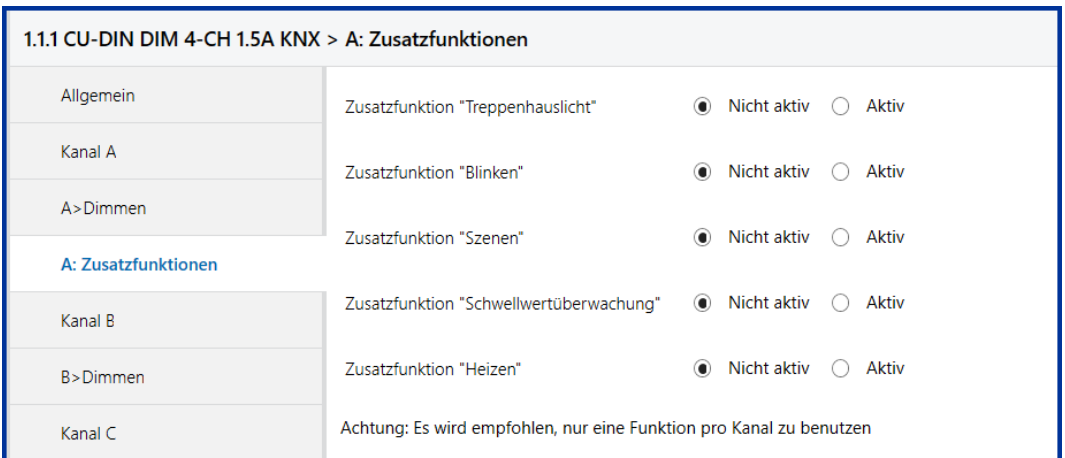

**Hinweis:** Es wird empfohlen, nur eine Funktion pro Kanal zu benutzen.

### <span id="page-15-1"></span>**5.7 Parameterdialog "A: Treppenhauslicht"**

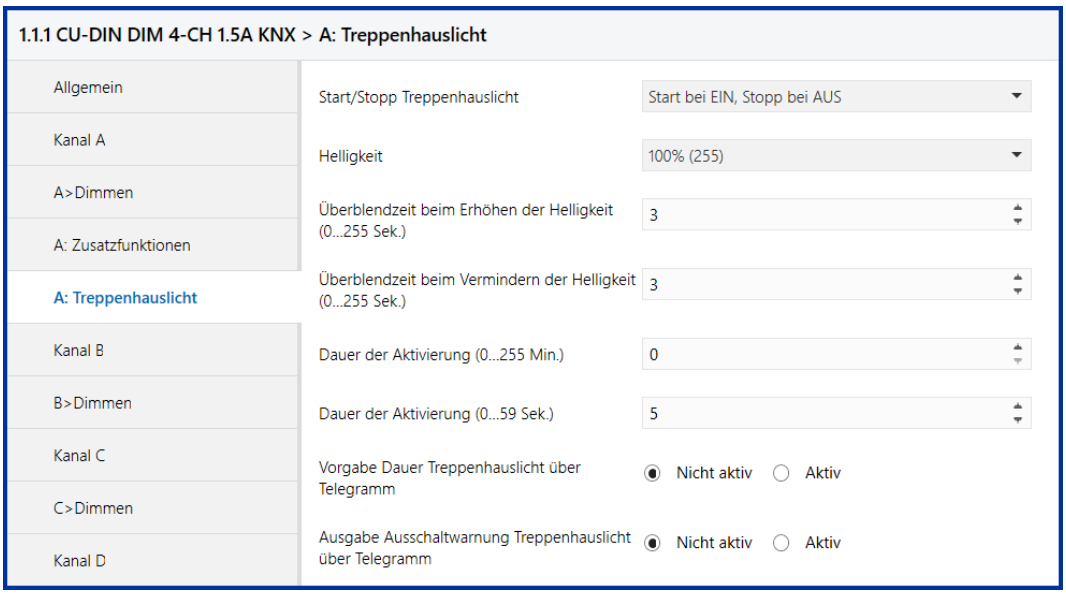

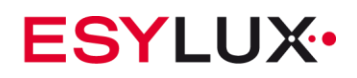

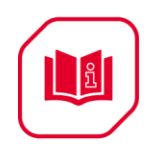

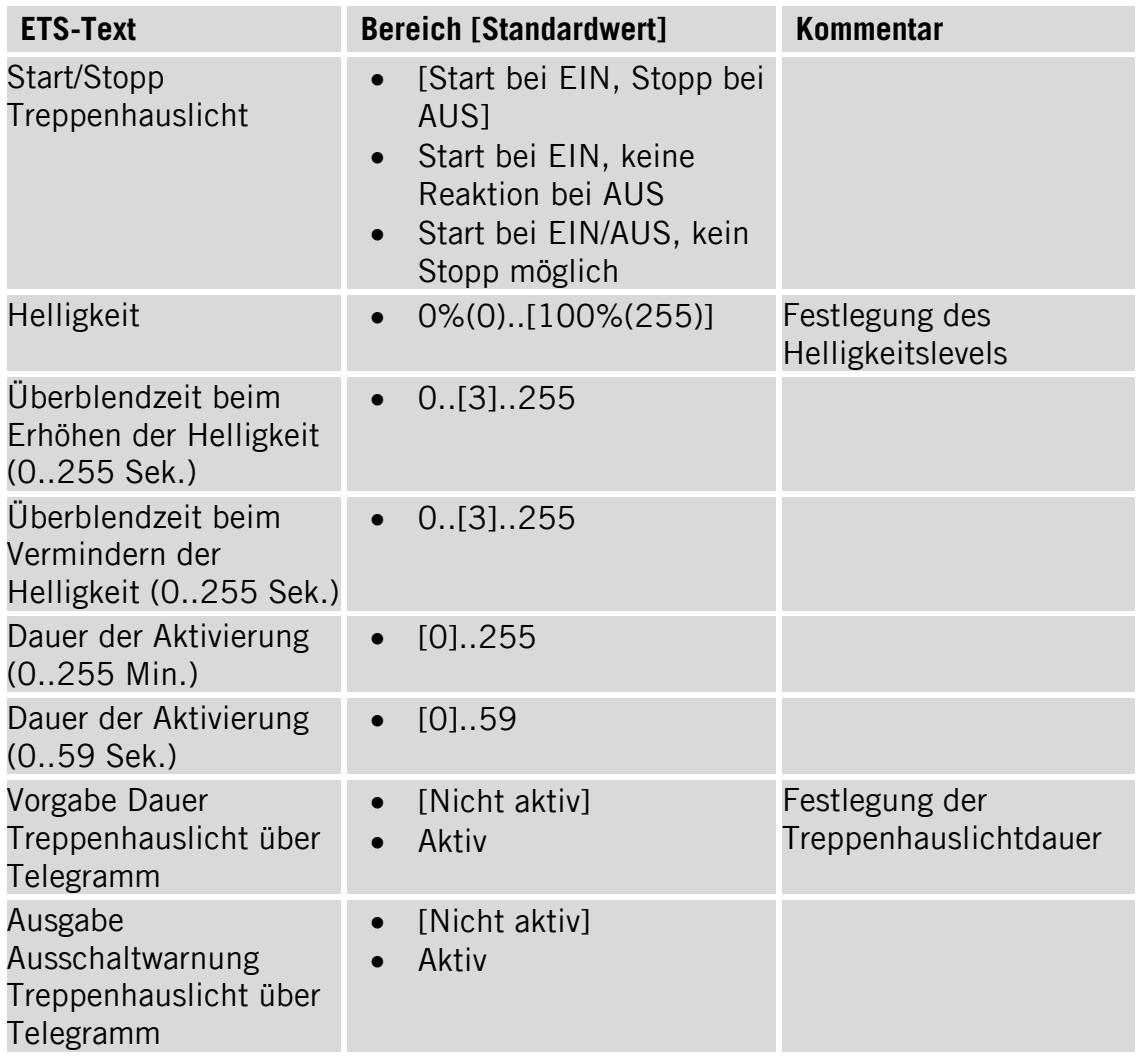

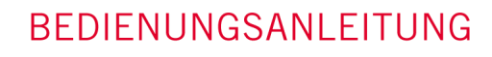

La

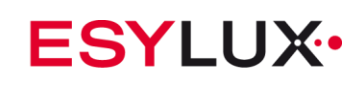

### <span id="page-17-0"></span>**5.8 Parameterdialog "A: Blinken"**

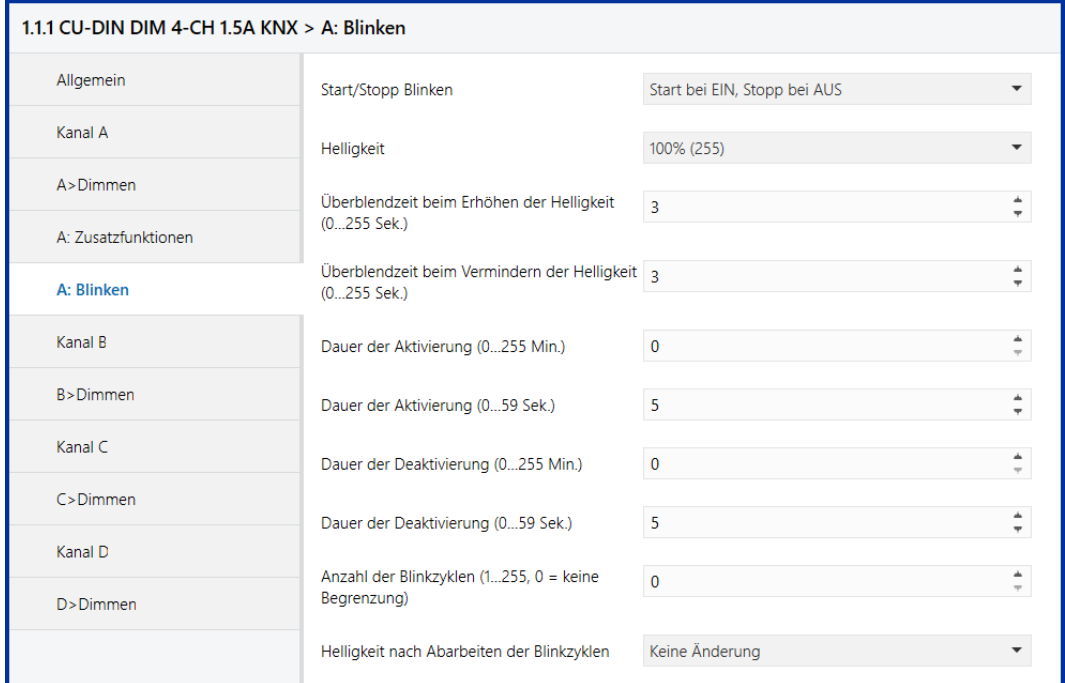

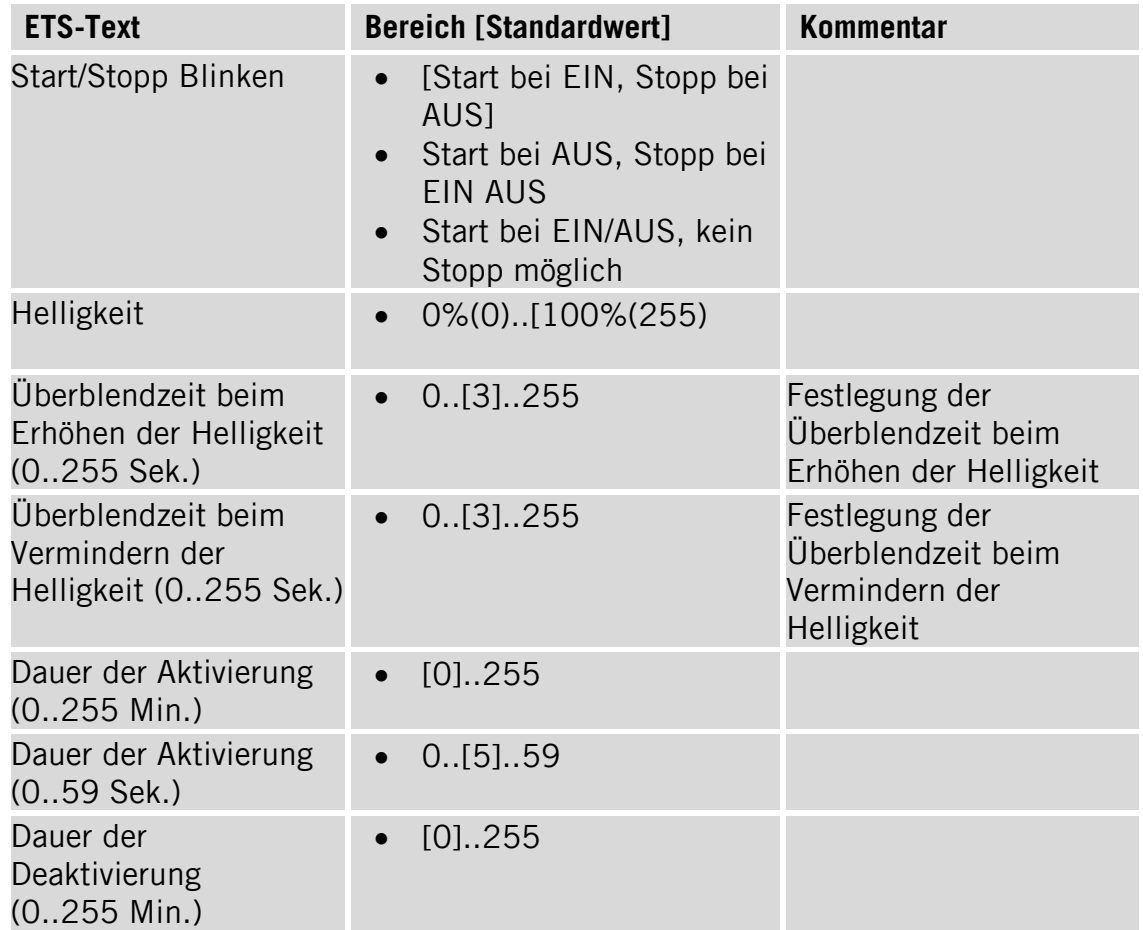

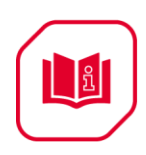

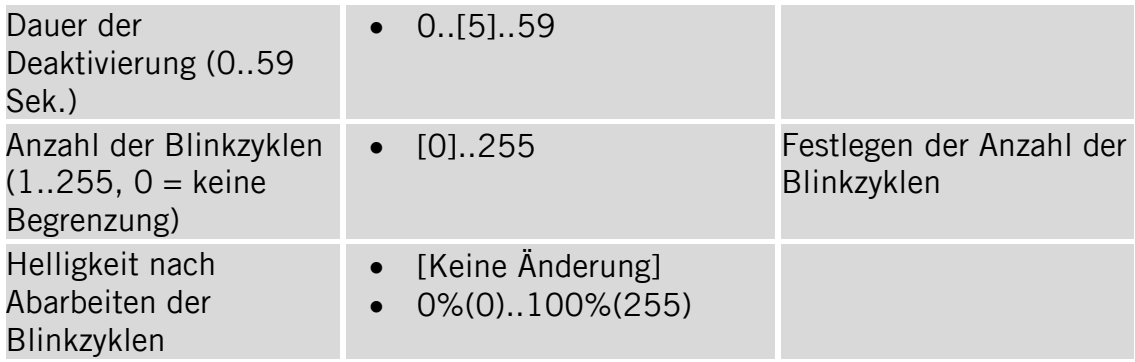

### <span id="page-18-0"></span>**5.9 Parameterdialog "A: Szenen"**

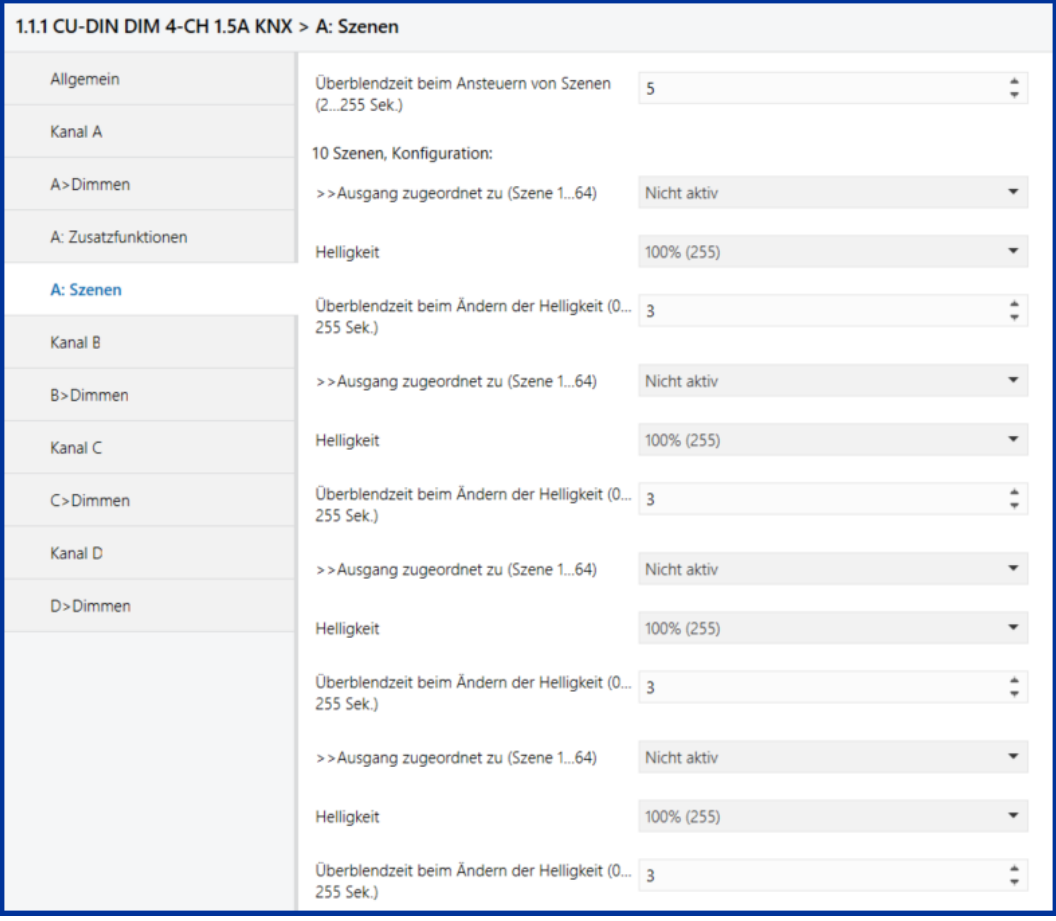

**Hinweis:** Jedem Ausgang können bis zu zehn Szenen zugeordnet werden. Die Szene kann durch den Empfang eines Telegrammwerts über den Bus aktiviert werden. Der Wert des Telegramms (Bits 0 bis 6) entspricht einer Szenennummer, s. Kommunikationsobjekte. Um die Szene zu starten, muss Bit 7 des Telegramms .0 sein. Als Szenenstatus wird der derzeitige Schalterstatus verwendet. Um die Szene zu speichern, muss Bit 7 des Telegramms 1 sein.

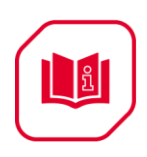

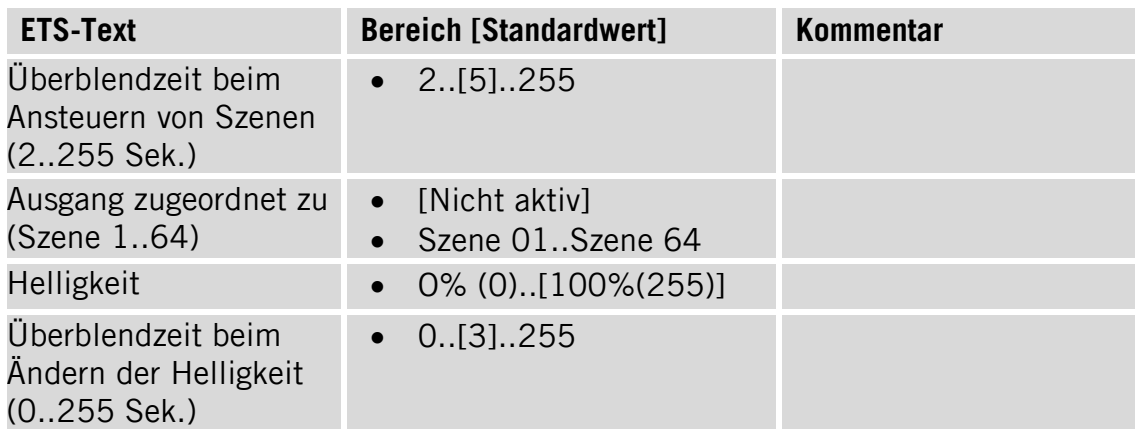

### <span id="page-19-0"></span>**5.10 Parameterdialog "A: Schwellwertüberwachung"**

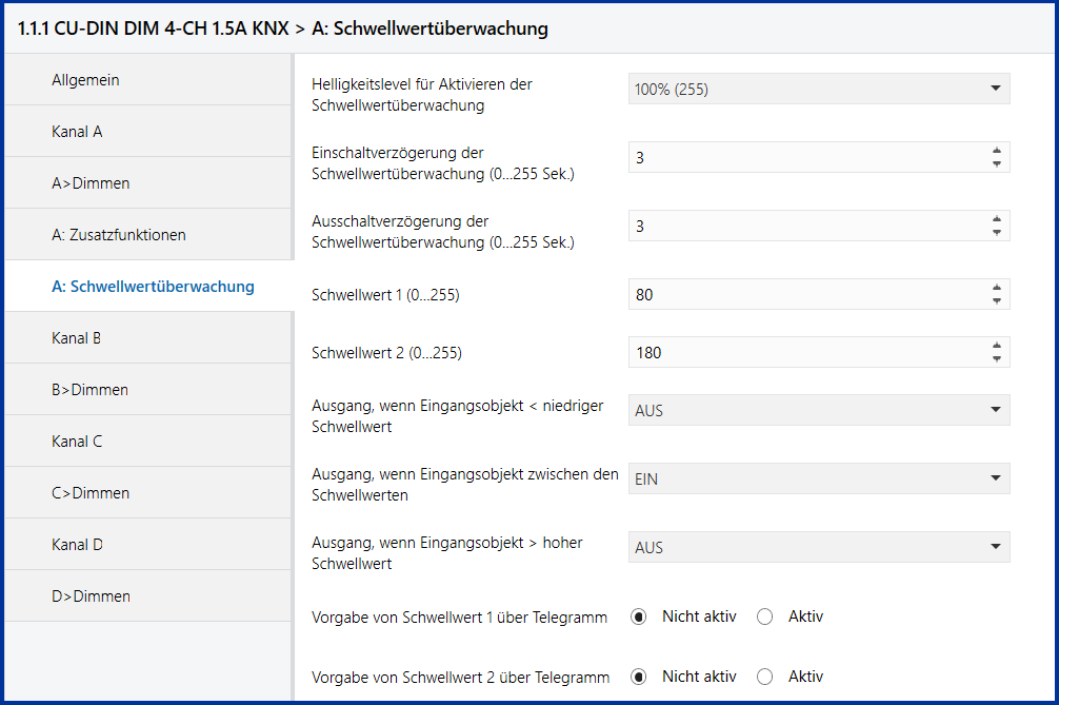

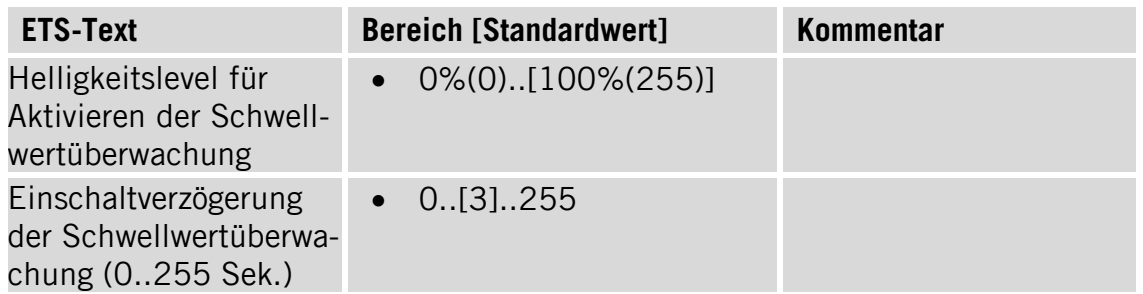

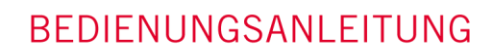

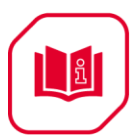

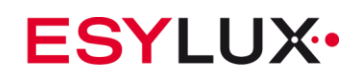

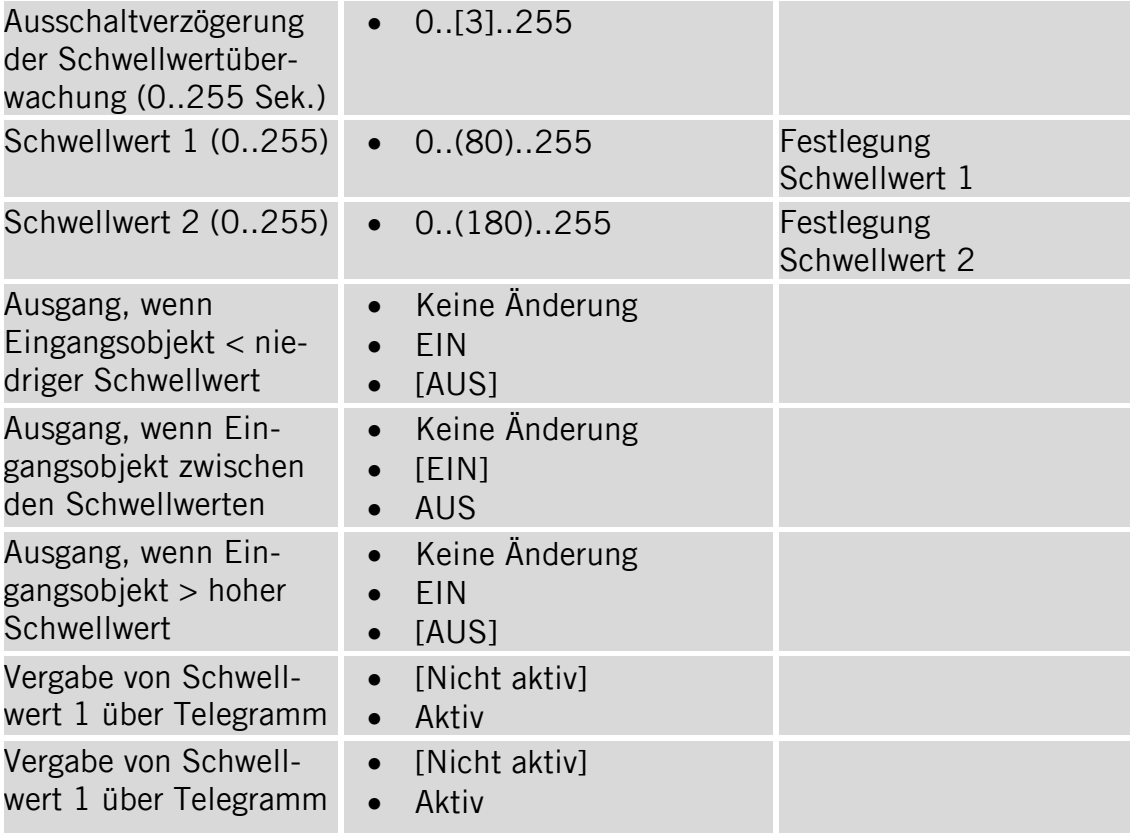

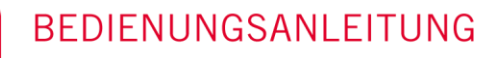

La

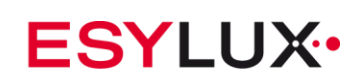

### <span id="page-21-0"></span>**5.12 Parameterdialog "A: Heizen"**

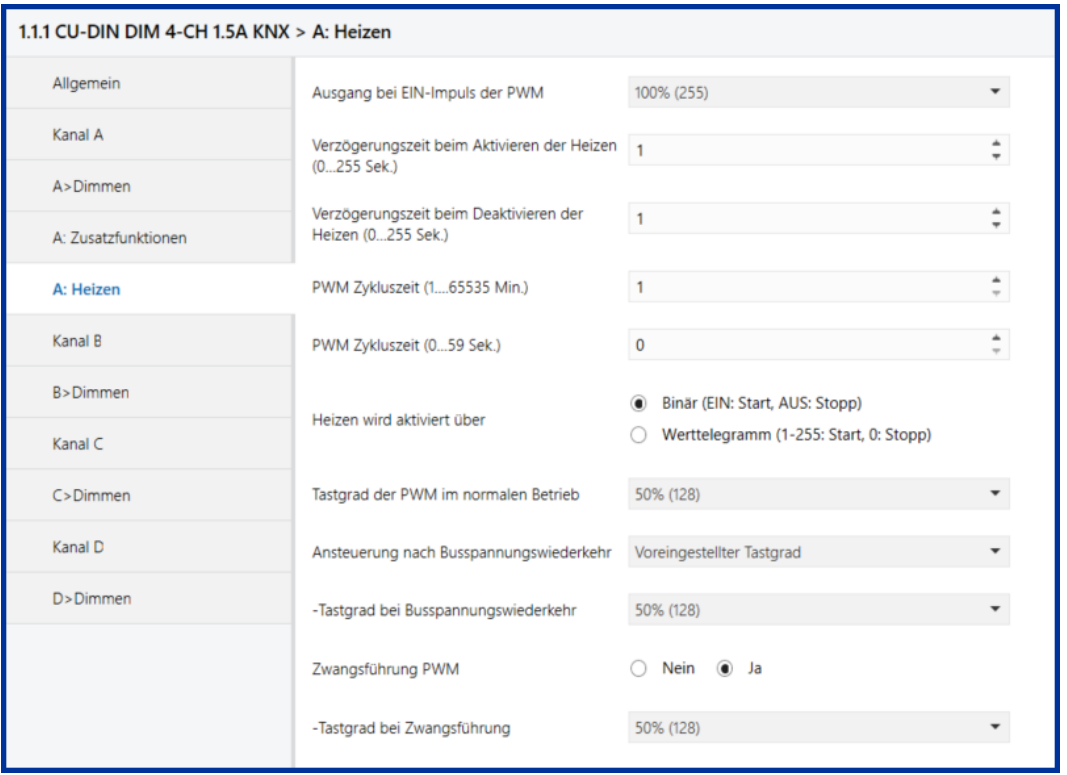

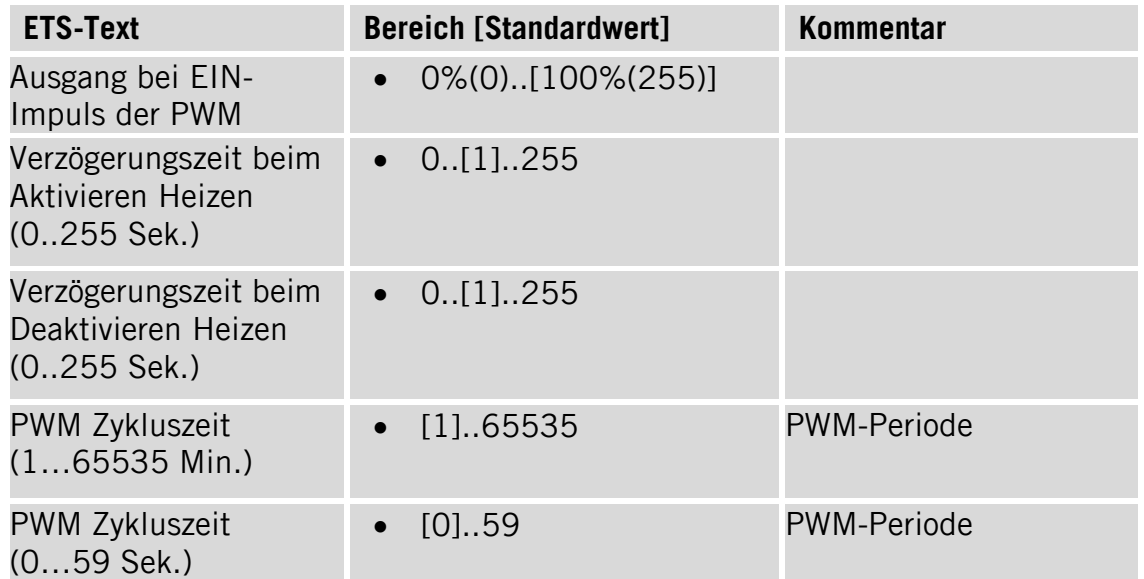

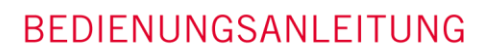

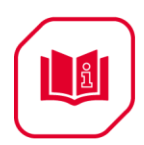

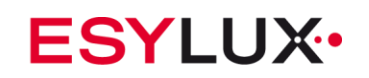

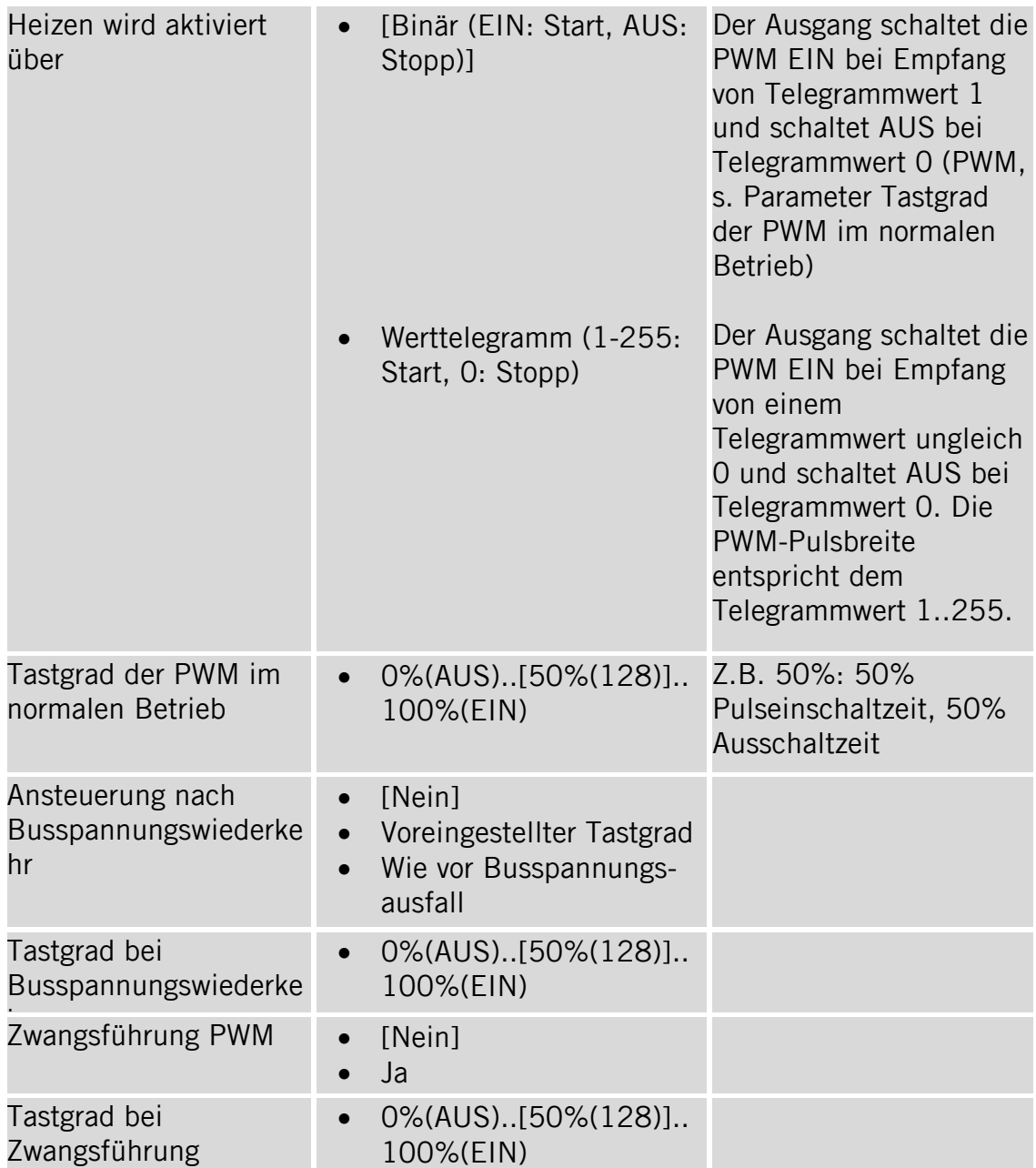

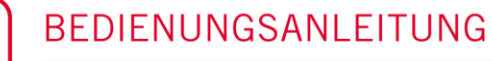

ା∄

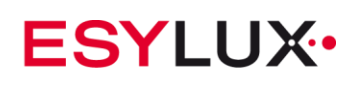

### <span id="page-23-0"></span>**6 Beschreibung der Kommunikationsobjekte**

In diesem Abschnitt werden die Kommunikationsobjekte erläutert. Die Objekte werden bei aktivierter Funktion zur Verfügung gestellt.

Kanal A dient hier als Programmierbeispiel für die anderen Kanäle.

### <span id="page-23-1"></span>**6.1 Objekte "Allgemein"**

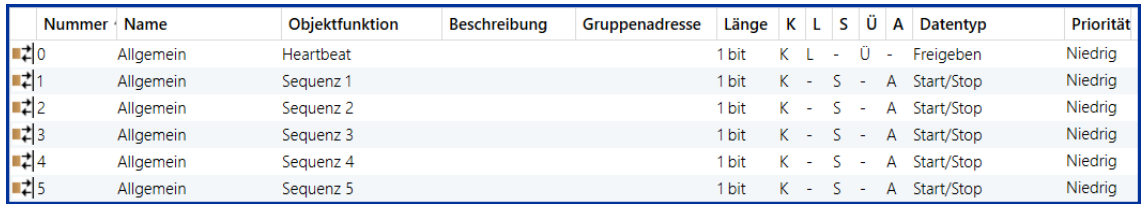

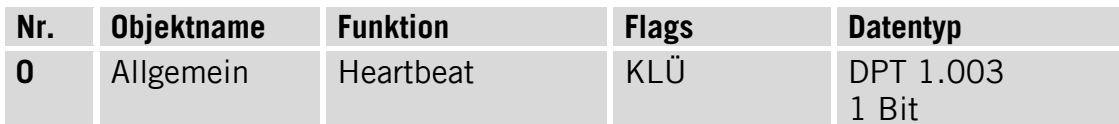

Das Heartbeat-Telegramm kann, entsprechend parametriert, zyklisch gesendet werden.

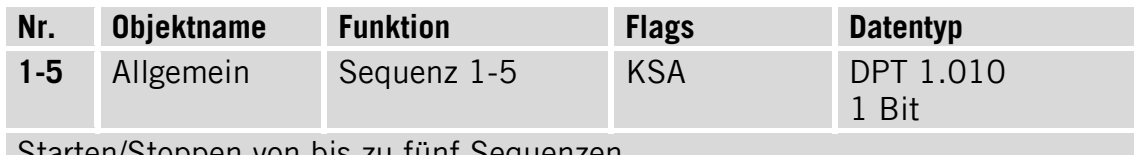

Starten/Stoppen von bis zu fünf Sequenzen.

### <span id="page-23-2"></span>**6.2 Objekte Kanal A: "A>Dimmen"**

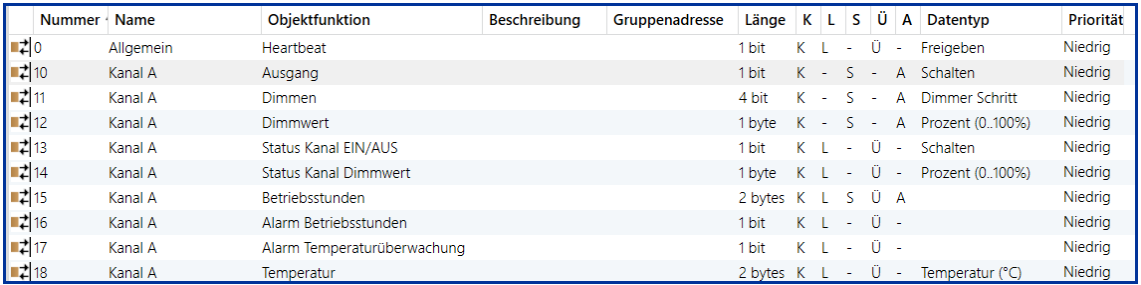

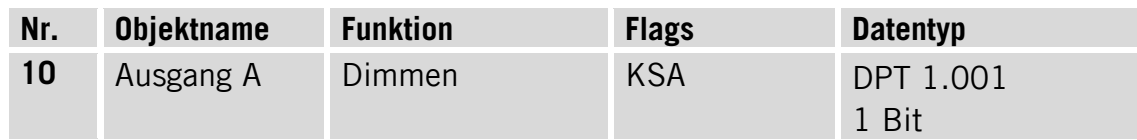

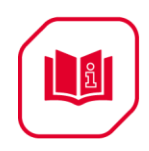

Anhand dieses Kommunikationsobjekts wird ein Kanalausgang EIN/AUS geschaltet. Wenn das Objekt den Wert "1" empfängt, wird der Kanalausgang des Aktors auf EIN geschaltet. Wenn das Objekt den Wert "0" empfängt, wird der Kanalausgang des Aktors auf AUS geschaltet.

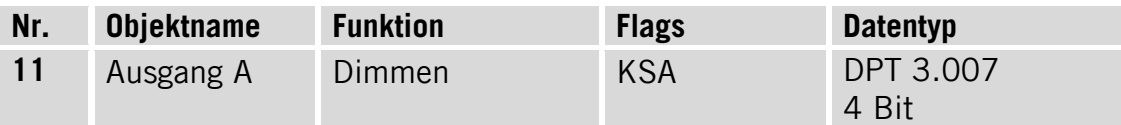

Dieses Kommunikationsobjekt für den Kanalausgang dient zum relativen Dimmen. Hochdimmen erfolgt, wenn ein höherer Telegrammwert empfangen wird, Herunterdimmen erfolgt, wenn ein niedrigerer Telegrammwert empfangen wird.

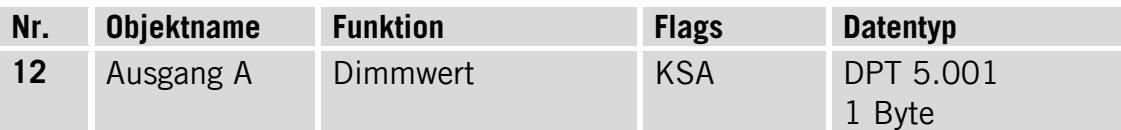

Dieses Kommunikationsobjekt für den Kanalausgang dient zum absoluten Dimmen. Der Kanalausgang wird anhand des empfangenen Telegrammwerts auf einen absoluten Helligkeitspegel gedimmt.

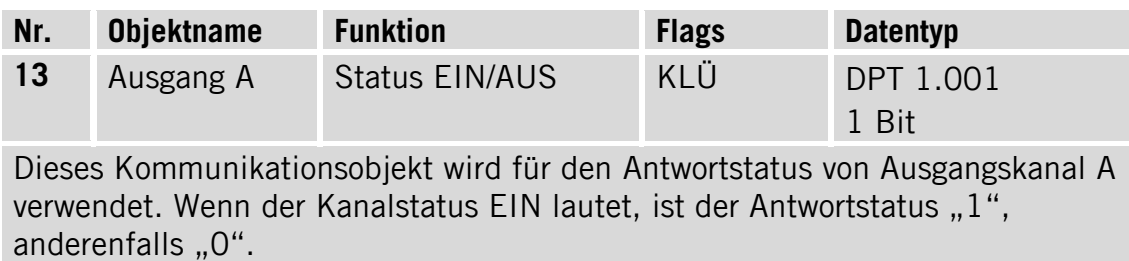

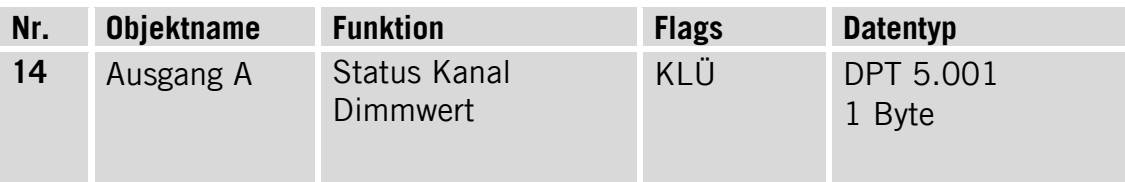

Dieses Kommunikationsobjekt wird für den Antwortstatus von Ausgangskanal A verwendet

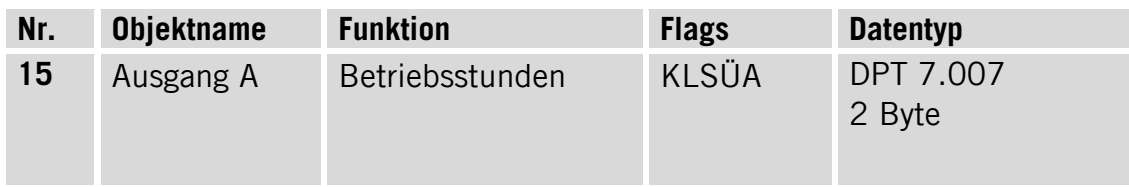

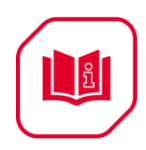

Anhand dieses Kommunikationsobjekts wird der Anfangswert geändert. Die statistische Einschaltzeit erhöht sich mit jeder Betriebsstunde.

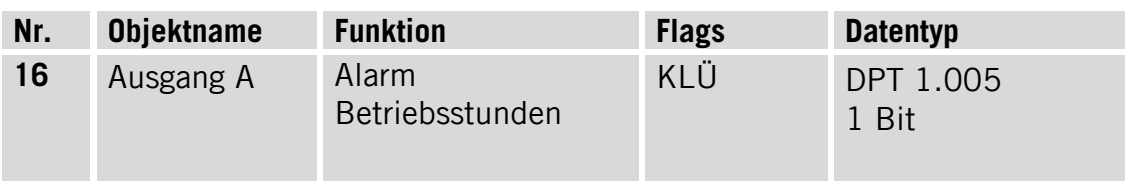

Anhand dieses Kommunikationsobjekts wird ein Alarm ausgelöst, wenn die Betriebsstunden einen eingestellten Grenzwert erreicht haben.

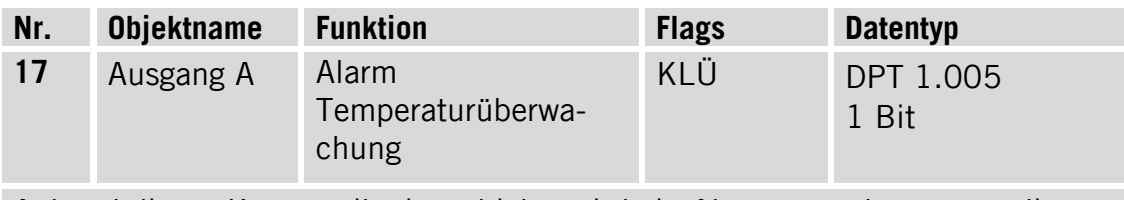

Anhand dieses Kommunikationsobjekts wird ein Alarm ausgelöst, wenn die Temperaturüberwachung einen eingestellten Grenzwert erreicht hat.

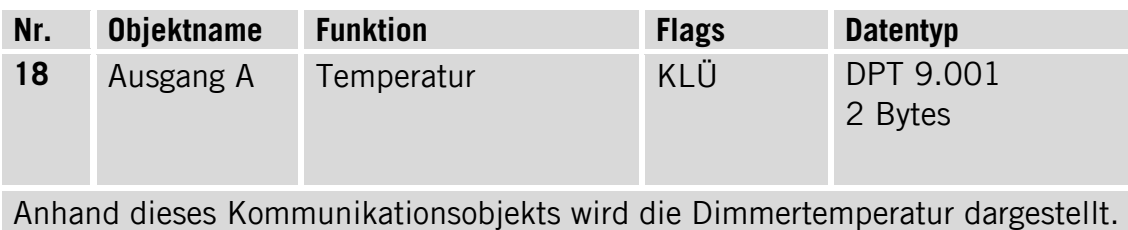

#### <span id="page-25-0"></span>**6.3** Objekte Kanal A: "Treppenhauslicht"

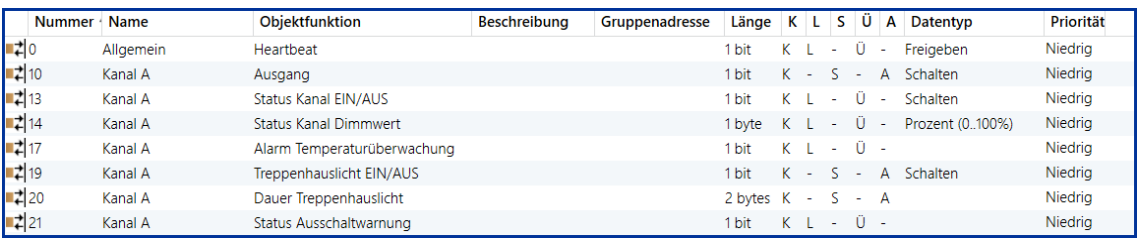

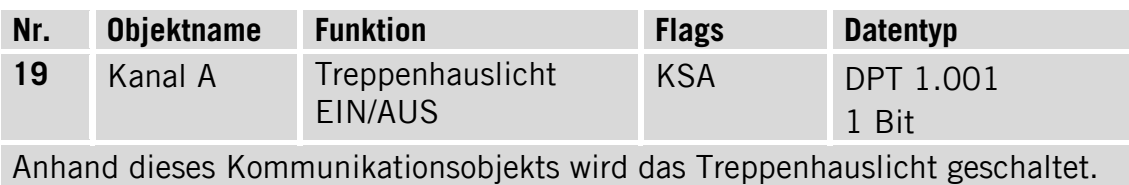

CU-DIN DIM 4-CH 1.5A KNX 26 / 31

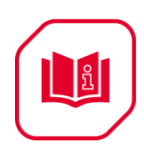

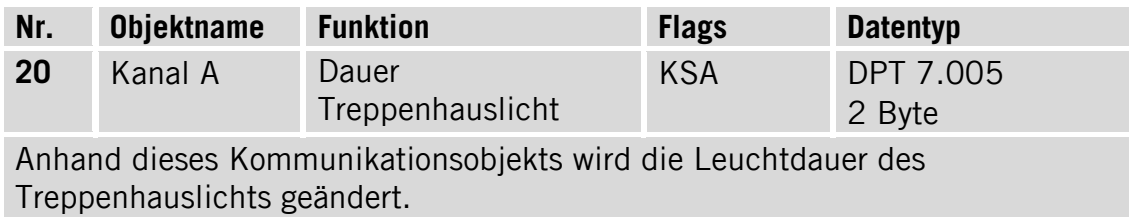

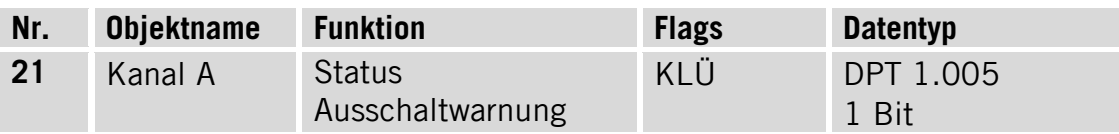

Über dieses Ausgangsobjekt wird die Ausschaltwarnung signalisiert.

### <span id="page-26-0"></span>**6.4 Objekte Kanal A: "Blinken"**

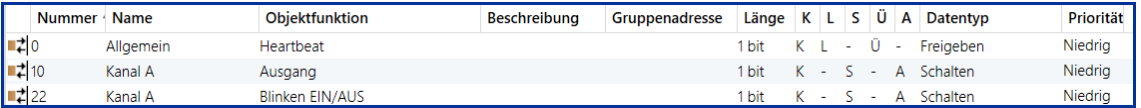

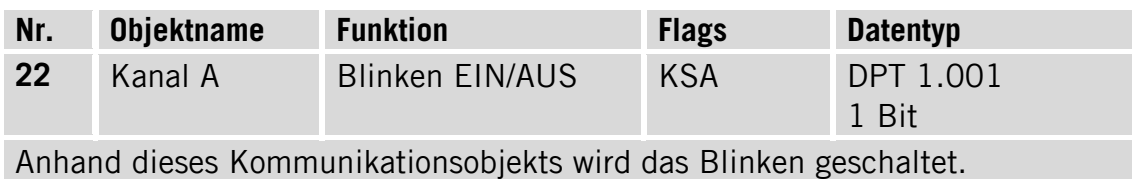

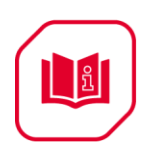

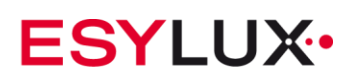

### <span id="page-27-0"></span>**6.5 Objekte Kanal A: "Szene"**

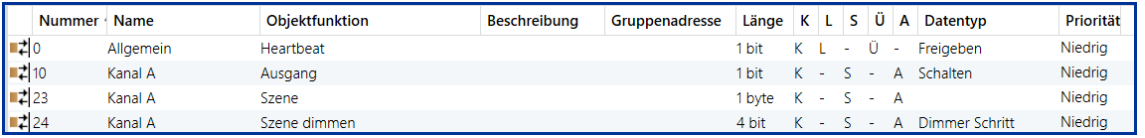

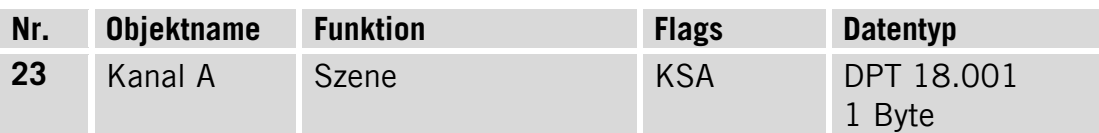

Anhand dieses Kommunikationsobjekts wird die Szene gesteuert. Die Szenensteuerung wird im Folgenden erläutert:

Telegrammaufbau:

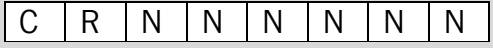

C: 0 – Szene aufrufen

 1 – Szene speichern (wenn die Szene belegt und der derzeitige Schaltstatus ist)

R: Reserviert

N: Szene Nr. (Behälter: 000000-111111 = Nr.1–64)

Beispiel: Hexadezimal

00h------Szene 1 aufrufen (wenn Szene belegt ist) 01h------Szene 2 aufrufen (wenn Szene belegt ist) 3Fh------Szene 64 aufrufen (wenn Szene belegt ist)

80h------Szene 1 speichern (wenn Szene belegt ist) 81h------Szene 2 speichern (wenn Szene belegt ist) BFh------Szene 64 speichern (wenn Szene belegt ist)

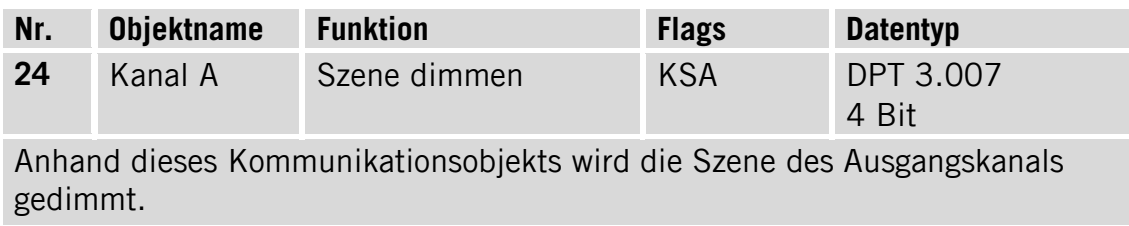

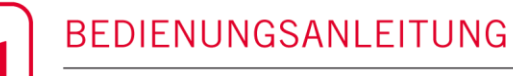

||¤ိ

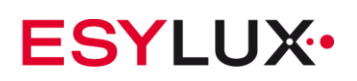

### <span id="page-28-0"></span>**6.6 Objekte Kanal A: "Schwellwertüberwachung"**

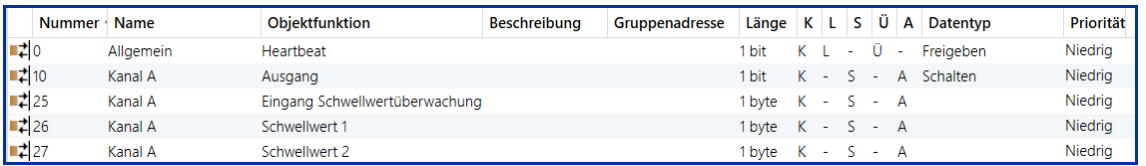

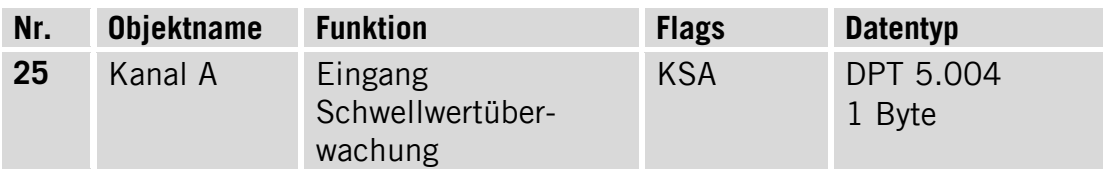

Wenn dieses Kommunikationsobjekt aktiv ist, wird der vom Bus empfangene Eingangswert mit den Schwellwerten 1 und 2 verglichen und entsprechend der Programmierung reagiert.

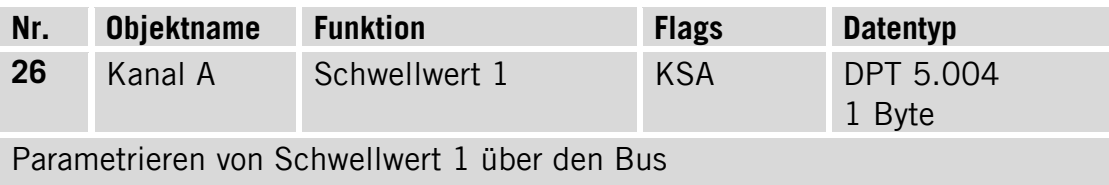

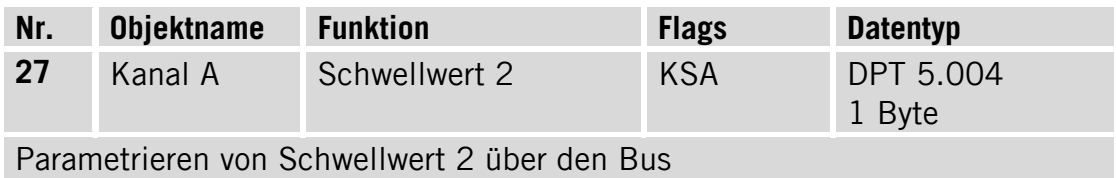

#### <span id="page-28-1"></span>**6.7 Objekte Kanal A: "Heizen"**

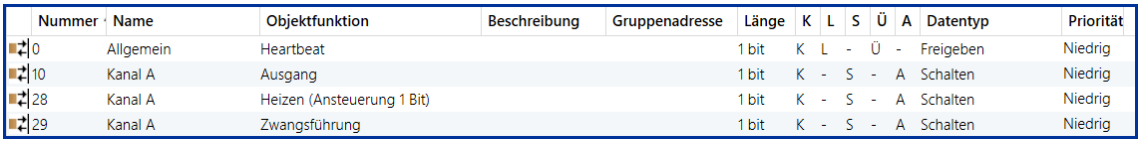

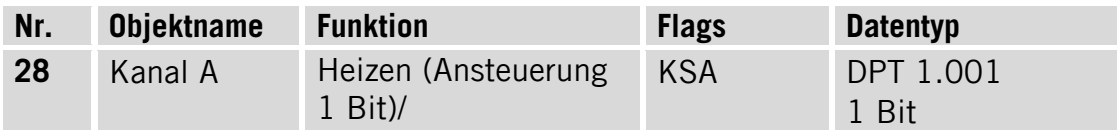

Bei Empfang von Telegramm "1" wird die PWM gestartet; bei Empfang von Telegramm "0" wird die PWM gestoppt.

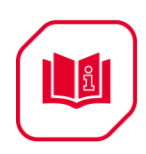

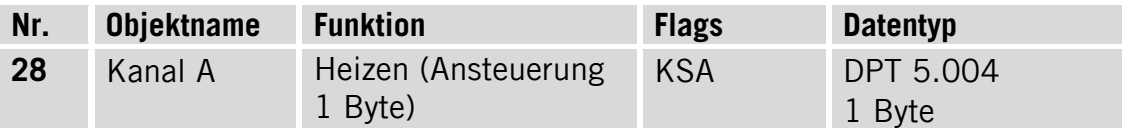

Es besteht die Möglichkeit, den PWM-Wert anhand eines Datenbytes zu ändern. Bei Empfang von Wert "255" ist der Kanalausgang "EIN". Bei Empfang von Wert "0" ist der Kanalausgang "AUS", anderenfalls basiert der PWM-Wert auf dem vom Bus empfangenen Wert.

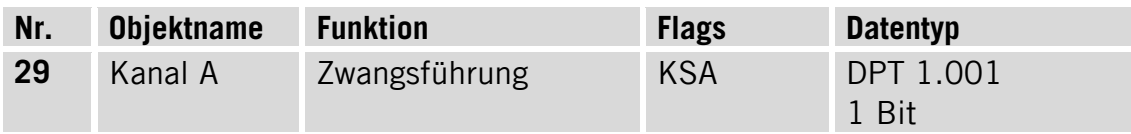

Mithilfe dieses Kommunikationsobjekts wird der 1 Byte-PWM-Heizbetrieb erzwungen. Der Wert des Tastgrades kann in der ETS eingestellt werden.

### <span id="page-29-0"></span>**7 Wartung und Entsorgung**

Der Dimm-Aktor enthält keine Bauteile, die gewartet werden müssen. Es darf nur das komplette Gerät ausgetauscht werden.

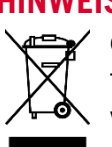

**HINWEIS:** Dieses Gerät darf nicht mit dem unsortierten Siedlungsabfall entsorgt werden. Besitzer von Altgeräten sind gesetzlich dazu verpflichtet, dieses Gerät fachgerecht zu entsorgen. Informationen erhalten Sie von Ihrer Stadt- bzw. Gemeindeverwaltung.

### <span id="page-29-1"></span>**8 ESYLUX Herstellergarantie**

ESYLUX Produkte sind nach geltenden Vorschriften geprüft und mit größter Sorgfalt hergestellt. Der Garantiegeber, die ESYLUX Deutschland GmbH, Postfach 1840, D-22908 Ahrensburg (für Deutschland) bzw. der entsprechende ESYLUX Distributor in Ihrem Land (eine vollständige Übersicht finden Sie unter www.esylux.com) übernimmt für die Dauer von drei Jahren ab Herstelldatum eine Garantie auf Herstellungs-/Materialfehler der ESYLUX Geräte. Diese Garantie besteht unabhängig von Ihren gesetzlichen Rechten gegenüber dem Verkäufer des Geräts.

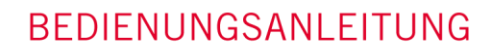

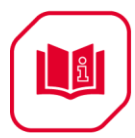

Die Garantie bezieht sich nicht auf die natürliche Abnutzung, Veränderung/Störung durch Umwelteinflüsse oder auf Transportschäden sowie nicht auf Schäden, die infolge Nichtbeachtung der Bedienungsanleitung, der Wartungsanweisung und/oder unsachgemäßer Installation entstanden sind. Mitgelieferte Batterien, Leuchtmittel und Akkus sind von der Garantie ausgeschlossen.

Die Garantie kann nur gewährt werden, wenn das unveränderte Gerät unverzüglich nach Feststellung des Mangels mit Rechnung/Kassenbon sowie einer kurzen schriftlichen Fehlerbeschreibung, ausreichend frankiert und verpackt an den Garantiegeber eingesandt wird.

Bei berechtigtem Garantieanspruch wird der Garantiegeber nach eigener Wahl das Gerät in angemessener Zeit ausbessern oder austauschen. Weitergehende Ansprüche umfasst die Garantie nicht, insbesondere haftet der Garantiegeber nicht für aus der Fehlerhaftigkeit des Geräts entstehende Schäden. Sollte der Garantieanspruch nicht gerechtfertigt sein (z.B. nach Ablauf der Garantiezeit oder bei Mängeln außerhalb des Garantieanspruchs), so kann der Garantiegeber versuchen, das Gerät kostengünstig gegen Berechnung für Sie zu reparieren.